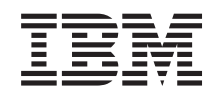

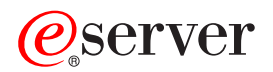

**iSeries**

ネットワーキング **iSeries** トークンリング

バージョン *5* リリース *3*

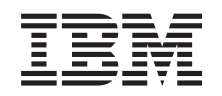

# ERserver

**iSeries**

# ネットワーキング **iSeries** トークンリング

バージョン *5* リリース *3*

#### ・お願い -

本書および本書で紹介する製品をご使用になる前に、 37 [ページの『特記事項』に](#page-42-0)記載されている情 報をお読みください。

本書は、IBM OS/400 (プロダクト番号 5722-SS1) バージョン 5、リリース 3、モディフィケーション 0 に適用され ます。また、改訂版で断りがない限り、それ以降のすべてのリリースおよびモディフィケーションに適用されます。 このバージョンは、すべての RISC モデルで稼働するものではありません。また CISC モデルでは稼働しません。

本マニュアルに関するご意見やご感想は、次の URL からお送りください。今後の参考にさせていただきます。

http://www.ibm.com/jp/manuals/main/mail.html

なお、日本 IBM 発行のマニュアルはインターネット経由でもご購入いただけます。詳しくは

http://www.ibm.com/jp/manuals/ の「ご注文について」をご覧ください。

(URL は、変更になる場合があります)

お客様の環境によっては、資料中の円記号がバックスラッシュと表示されたり、バックスラッシュが円記号と表示さ れたりする場合があります。

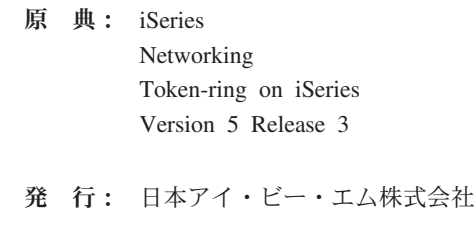

担 当: ナショナル・ランゲージ・サポート

第1刷 2005.8

この文書では、平成明朝体™W3、平成明朝体™W7、平成明朝体™W9、平成角ゴシック体™W3、平成角ゴシック体™ W5、および平成角ゴシック体™W7を使用しています。この(書体\*)は、(財)日本規格協会と使用契約を締結し使用し ているものです。フォントとして無断複製することは禁止されています。

注∗ 平成明朝体™W3、平成明朝体™W2、平成的 → 平成角ゴシック体™W3、 平成角ゴシック体™W5、平成角ゴシック体™W7

**© Copyright International Business Machines Corporation 1999, 2005. All rights reserved.**

© Copyright IBM Japan 2005

# 目次

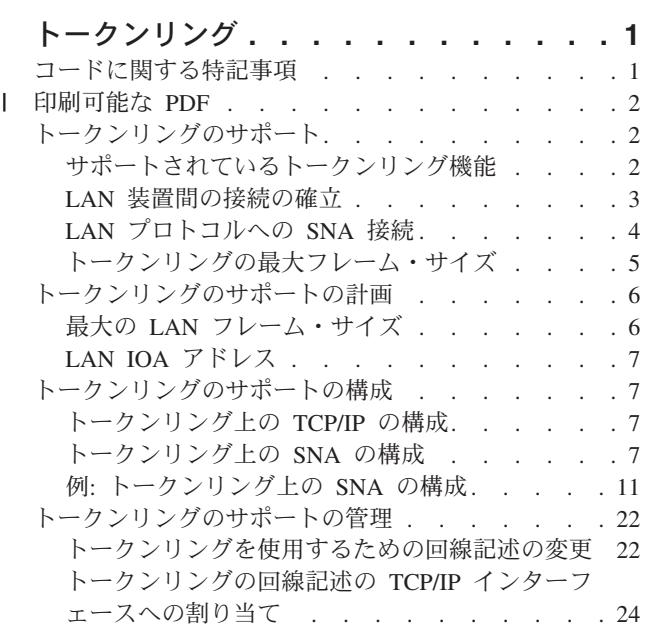

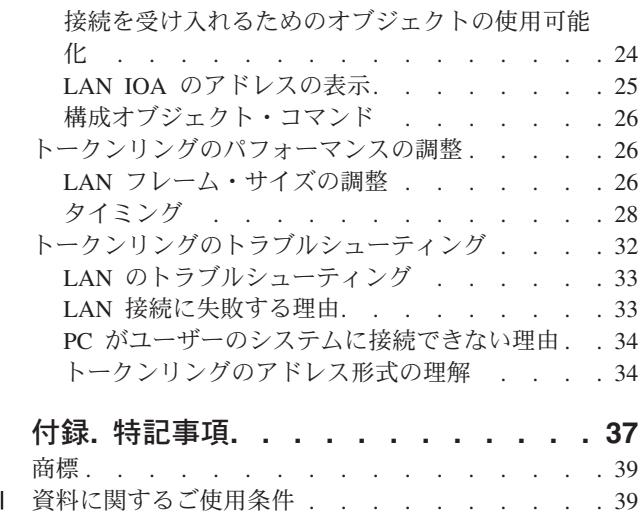

# <span id="page-6-0"></span>トークンリング

本トピックでは、TCP/IP および SNA 用にトークンリングのサポートを提供する方法を説明します。

#### 既存のインストール・システムについて**:**

既存のトークンリング回線記述を持っているユーザーは、それら[を変更し](#page-27-0)て、100 メガビット毎秒 (Mbps) のカードを利用することができます。回線記述を TCP/IP で使用する場合は、その回線記述を TCP/IP のイ ンターフェース[に割り当てるこ](#page-29-0)とも必要です。

#### トークンリングのサポート情報について**:**

サーバー上でトークンリングのサポートの構成および管理を行うには、以下の情報をお読みください。

- v このトピック[を印刷す](#page-7-0)る。
- v システムを正常に構成するために[、トークンリングのサポートを理解す](#page-7-0)る。
- v システムがトークンリングをどのようにサポートしているかを理解した後、接続の構成方法[を計画す](#page-11-0) る。
- v 接続構成を計画した後、トークンリングのサポート[を構成す](#page-12-0)る。
- v トークンリングのサポートを構成した後[、管理す](#page-27-0)る。
- v トークンリングのサポートを構成した後、システム[を調整し](#page-31-0)てパフォーマンスを向上させる。
- 問題を突き止めて解決するため[のトラブルシューティング。](#page-37-0)

注**:** 重要な法律的事柄に関する情報については、『コードに関する特記事項』をご覧ください。

### コードに関する特記事項

IBM は、お客様に、すべてのプログラム・コードのサンプルを使用することができる非独占的な著作使用 権を許諾します。お客様は、このサンプル・コードから、お客様独自の特別のニーズに合わせた類似のプロ グラムを作成することができます。

強行法規で除外を禁止されている場合を除き、IBM、そのプログラム開発者、および供給者は「プログラ |

Ⅰ ム」および「ブログラム」に対する技術的サポートがある場合にはその技術的サポートについて、商品性の 保証、特定目的適合性の保証および法律上の瑕疵担保責任を含むすべての明示もしくは黙示の保証責任を負 |

わないものとします。 |

l IBM、そのプログラム開発者、または供給者は、いかなる場合においてもその予見の有無を問わず、以下に 対する責任を負いません。 |

- 1. データの喪失、または損傷。 |
- 2. 特別損害、付随的損害、間接損害、または経済上の結果的損害 |
- | 3. 逸失した利益、ビジネス上の収益、あるいは節約すべかりし費用

国または地域によっては、法律の強行規定により、上記の責任の制限の一部あるいはすべてが適用されない | 場合があります。 |

# <span id="page-7-0"></span>印刷可能な **PDF** |

本書の PDF 版を表示またはダウンロードするには、[『トークンリング』](rzaju000.pdf) (約 564 KB) を選択します。

#### **PDF** ファイルの保管

表示用または印刷用の PDF ファイルをワークステーションに保管するには、次のようにします。

- 1. ブラウザーで PDF ファイルを右クリック (リンク上で右クリックする)。
- 2. PDF をローカル上に保管するオプションをクリックする。 |
	- 3. PDF ファイルを保管したいディレクトリーに進む。
	- 4. 「保存」をクリックします。

#### **Adobe Reader** のダウンロード

これらの PDF を表示または印刷するには、Adobe Reader がご使用のシステムにインストール済みである | ことが必要です。このアプリケーションは [Adobe Web](http://www.adobe.com/prodindex/acrobat/readstep.html) サイト |

| (www.adobe.com/products/acrobat/readstep.html) → からダウンロードできます。

# トークンリングのサポート

トークンリングを正しくサポートするためには、以下の情報を理解しなければなりません。その上で、シス テムの構成方法[を計画し](#page-11-0)ます。以下の情報を読んで、トークンリングのサポートについて理解してくださ  $\mathcal{U}$ 

- システムがサポートしているトークンリング機能は何か。
- v 正常[な接続を](#page-8-0)決定するのは何か。
- SNA [をトークンリングに接続するの](#page-9-0)は何か。
- v [最大フレーム・サイズを](#page-10-0)決定するのは何か。

# サポートされているトークンリング機能

サーバーは、4 Mbps、16 Mbps、および 100 Mbps の速度をサポートするトークンリング・テクノロジー をサポートしています。これらのテクノロジーは IEEE 802.5 標準をサポートしています。100 Mbps のト ークンリング入出力アダプター (IOA) は、100 Mbps の操作を指定する高速トークンリング IEEE 802.5 標準をサポートしています。

#### **100 Mbps** のトークンリング **IOA**:

システムは、PCI 100/16/4 MB トークンリング・アダプターを使用して、より高速なネットワーキングを サポートすることができます。IOA は、TCP/IP、SNA など多数のプロトコルをサポートします。旧装置と の互換性はありますが、トークン・パイプまたは多重リンクはサポートしていません。このアダプターは、 2744 IOA としても知られています。IOA には、以下の新しい機能が導入されています。

- 自動リング速度センシング (自動センス) によって、システムおよびスイッチ間で使用する最高の共通リ ング速度を検出することが可能になります。スイッチが速度の差を管理するため、宛先がこの速度と一 致する必要はありません。
- 二重モード・ネゴシエーションによって、システムおよびスイッチが二重モードの使用 (半二重または全 二重) に適合できるようになります。使用可能な二重モードは、使用しているリング速度によって異なり ます。4 Mbps または 16 Mbps では、半二重または全二重モードのどちらかを使用することができま す。100 Mbps では、全二重モードを使用しなければなりません (それぞれの (送信または受信) チャネ ルごとの速度は 100 Mbps です)。

#### <span id="page-8-0"></span>早期トークン解放**:**

半二重モードを使用する 16 Mbps のリングのみが、早期トークン解放機能を使用することができます。こ の機能は、同一リング上の次の装置がフリー・トークンを待つ時間を削減します。早期トークン解放を使用 すると、送信側装置がフレームの送信直後にフリー・トークンを解放することができます。したがって、次 の装置はより速くフリー・トークンを受信するため、フレームを送信することができます。この機能は、フ レームの送信時間が移動時間よりも短いリングにおいてのみ有益です。移動時間とは、つまり、フレームが リングを完全に一周する時間です。

### **LAN** 装置間の接続の確立

LAN プロトコルで SNA を使用する場合は、この情報を参照して正常に装置に接続してください。回線記 述と制御装置記述の正しい関係が、接続の確立を確実にする一助となります。制御装置記述によって、シス テムがどの回線記述を使用するかが決まります。したがって、制御装置記述が正しい回線記述を参照するよ うにしなければなりません。

また、回線記述は、回線記述にアクセスすることができるアクティブな制御装置の数を管理します。数を少 なくしすぎると、制御装置記述が回線記述にアクセスできなくなる場合があります。したがって、制御装置 記述が回線記述にアクセスするのに十分な値にしておく必要があります。

回線記述と制御装置記述の関係の他に、記述には、接続の確立を確実にするための正しい情報が入っていな ければなりません。この情報では、ユーザーの責任となる以下のいくつかの接続情報を説明しています。

- v 装置がその装置自体を識別する方法を決定する。
- v 装置が接続要求[を開始す](#page-9-0)るのか、しないのかを決定する。

#### **LAN** 装置がその装置自体を識別する方法

接続プロセス中、システムは、その装置が正しいシステムに確実に接続するために使用する情報を遠隔装置 に送信します。遠隔装置も、システムが正しい装置に確実に接続するために使用する情報を、システムに送 信します。システムは、交換された情報を回線記述および制御装置記述に含まれている情報と比較します。 一致した場合、他の接続の値が正しければ、接続プロセスは続行します。同様に、遠隔装置も類似のプロセ スを実行します。

システムおよび遠隔装置は、正しい装置への接続を確実にするために、接続プロセス中に 2 つの検査を使 用します。1 つの検査 (必須) は、回線記述情報と制御装置記述情報を遠隔装置が送信した接続情報と突き 合わせます。一致した場合、システムは接続プロセスを続行します。

以下のリストは、遠隔装置が送信した情報を示しています。

- v 遠隔装置上の入出力アダプター (IOA) に関連するアドレス。このアドレスは、事前設定アドレスか、ま たはローカル管理アドレスのいずれかです。
- v 遠隔装置上のソース・サービス・アクセス・ポイント [\(SSAP\)](#page-10-0)
- v 宛先サービス・アクセス・ポイント [\(DSAP\)](#page-10-0)。

もう 1 つの検査は、交換 ID の値を突き合わせます。拡張プログラム間通信 (APPC) の場合、この検査は オプションです。並列接続を使用する SNA ホストでは、この検査は必須です。

**SNA** 交換 **ID (XID):** 接続を確立するため、システムと遠隔装置は、交換 ID (XID) を含む情報を交換し ます。並列接続を使用する SNA ホストでは、XID が必須です。制御装置記述に XID を定義します。通 常、接続プロセス中、システムは NULL XID を使って初期ポーリングを行い、遠隔装置がアクティブかど うかを判別します。指定した時間枠内に遠隔装置がポーリングに応答しない場合は、システムはその装置に 別の XID を送信することができます。遠隔装置がポーリングに応答した場合は、システムと遠隔装置は XID を交換しリンクを確立します。

<span id="page-9-0"></span>SNA ホストの制御装置記述では、XID 値をローカル交換 ID として指定します。APPC 制御装置記述では XID 値を交換 ID として指定します。

#### 接続を開始する **LAN** 装置

SNA 環境では、接続要求を開始する対象および着信接続要求を待機する対象を決定することができます。 システムに接続を開始させるには、制御装置記述を宛先にダイヤルするよう構成します。接続が確立されな い場合、制御装置記述が応答モードに切り替わります (このモードは、装置がシステムにダイヤル呼び出し するのを待機するモードです)。

システムが着呼を待機するようにするには、制御装置記述をその着呼に応答するよう構成します。ダイヤ ル・モードを使用して接続要求を行い、応答モードを使用してシステムに着信接続要求を待機させます。こ れらのモードのうちいずれかを、制御装置記述の「初期接続 (Initial connection (INLCNN))」フィールドに よって指定します。

ダイヤル・モード **(SNA):** ダイヤル・モード (SNA 制御装置記述が使用する) を使用して、接続要求を遠 隔装置に送信します。ダイヤル・モードは、制御装置記述がオンに構成変更される時に開始します。ダイヤ ル呼び出しプロセス中に、システムは遠隔装置をポーリングして、装置の送信準備ができているかを判別し ます。遠隔装置の準備ができている場合、接続プロセスは続行します。ローカル装置および遠隔装置が同時 にお互いをダイヤル呼び出ししても、正常に接続することは可能です。

以下の制御装置記述フィールドは、ポーリングの頻度および期間を制御します。

- v LAN 接続再試行 (LAN connection retry) [\(LANCNNRTY\)](#page-34-0) は、システムが遠隔装置をポーリングする回数 を決定します。
- v LAN 接続タイマー (LAN connection timer) [\(LANCNNTMR\)](#page-34-0) は、ポーリングごとの時間間隔を決定しま す。

遠隔装置が、これらのパラメーターで指定した時間内にポーリングに応答した場合、システムは接続の確立 を続行します。時間内に応答しない場合は、システムは照会メッセージ (CPA58E0 または CPA57EF) をシ ステム・オペレーター・メッセージ・キューに送信します。このメッセージは、接続の試みが失敗し、制御 装置記述が、現在、応答モードであることを示します。

応答モード **(SNA):** 応答モードを指定した場合、入出力アダプター (IOA) は接続要求を送信することがで きませんが、着信接続要求に応答することはできます。ダイヤル・モードで構成された制御装置記述のシス テムは、接続要求を送信します。制御装置記述は、システムが接続要求に応答する前に、オンに構成変更さ れなければなりません。

### **LAN** プロトコルへの **SNA** 接続

ユーザーまたはシステムは、1 つ以上のサービス・アクセス・ポイント (SAP) を使用して LAN プロトコ ルに接続することができます。複数の SAP を使用すると、SNA および LAN プロトコル間に複数の接続 を持つことができます。そのため、独立したアプリケーション間での複数の通信パスを許可することができ ます。

ユーザーまたはシステムは、SAP を回線記述および制御装置記述内で使用するために指定します。SNA の 場合、システムは、1 つの SAP 値 (デフォルト値) を自動的に作成することができます。以下の場合に、 この値を変更したり、SAP を追加することがあります。

- v リモート・システムが、デフォルト値のソース・サービス・アクセス・ポイント (SSAP) を使用しな い。
- v アダプター間の並列ステーション間接続をしたい。これは、異なる制御装置記述が必要な 2 つのアプリ ケーションをリンクする場合に最適です。

<span id="page-10-0"></span>• 複数の同じアダプターにステーション間接続をしたい。単一のシステム上の 1 つのアプリケーションを テストするために複数の SAP を構成する場合に、これを行うことができます。

SAP のデフォルト値を変更する計画がある場合は、ガイドラインおよびその他の情報について、『ユーザ ーの SAP』を参照してください。

#### **SSAP** および **DSAP**:

ローカル SAP は、ソース・サービス・アクセス・ポイント (SSAP) として知られています。リモート SAP は宛先サービス・アクセス・ポイント (DSAP) として知られています。システムは SSAP から DSAP にデータを送信します。

### ユーザーの **SNA** サービス・アクセス・ポイント

デフォルト値の SNA サービス・アクセス・ポイント (SAP) を変更する、または SAP を追加する場合 は、それらを回線記述または制御装置記述内で定義しなければなりません。システム上で、ソース SAP、 つまりソース・サービス・アクセス・ポイント (SSAP) を定義します。SAP を定義する場合、1 つの回線 記述につき最大 24 個までの SSAP を指定することができます。制御装置記述が使用する SSAP は、その 制御装置記述に関連した回線記述のものでなければなりません。

制御装置記述は、回線記述が接続できる宛先サービス・アクセス・ポイント (DSAP) を指定します。

SSAP と DSAP を指定する場合、このポイントを覚えておく必要があります。すなわち、DSAP は、遠隔 装置の SSAP で、遠隔装置の DSAP はユーザーの SSAP です。たとえば、以下の表は、SSAP が 04 で リモート SSAP が 08 の場合の、SSAP と DSAP の定義方法を示しています。

表 *1.* ローカルおよびリモート *SSAP* および *DSAP*

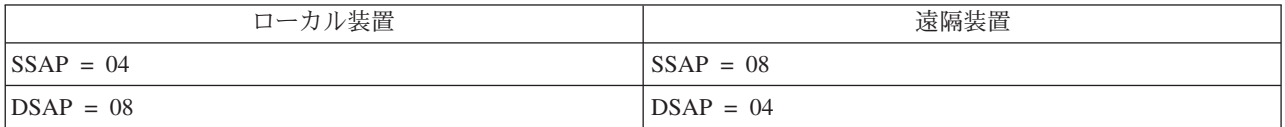

SNA の場合、特定の SSAP 値を使用しなければなりません。カーソルを回線記述の SSAP リスト・フィ ールドに置いて F1 (ヘルプ) を押すと、これらの値を選択するためのヘルプを見ることができます。

# トークンリングの最大フレーム・サイズ

このページには、最大フレーム・サイズを指定するためのガイドラインおよびヒントが記載されています。 最初は、ガイドラインおよびヒントの理由を理解する一助となる背景情報です。

同一のデータの場合、多くの小さなフレームに分割されたものより、大きなフレームの方がオーバーヘッド の処理が少なくて済みます。したがって、大きなフレーム・サイズを使用するほど、システムのパフォーマ ンスを向上させることができます。ただし、通信パス内の他のエンティティーがサポートできないフレー ム・サイズを選択した場合は、フレーム・サイズが小さくされる場合があります。

#### 最大フレーム・サイズのフィールド**:**

以下のフィールドを使用して、最大フレーム・サイズを指定することができます (括弧内はフィールドのロ ケーションを示しています)。

- v 最大フレーム・サイズ (回線記述) は、回線記述を使用するすべての装置に影響します。
- v ソース・サービス・アクセス・ポイント (SSAP) の最大フレーム・サイズ (回線記述) は、SSAP および 回線記述を使用する装置にのみ影響します。
- v 最大フレーム・サイズ (制御装置記述) は、制御装置記述に関連するすべての回線記述に影響します。

<span id="page-11-0"></span>これらの複数のフィールドで最大フレーム・サイズを指定した場合、システムは最小のサイズを選択しま す。回線記述および制御装置記述のフレーム・サイズ構成を簡単にするには、以下のガイドラインを使用し ます。

- v ネットワーク接続がサポート可能な最大フレーム・サイズを使用する。
- v 回線記述の「最大フレーム・サイズ」フィールドでのみ最大フレーム・サイズを指定する。これによっ て、システムは他のすべての最大フレーム・サイズのフィールドにこの値を使用します。
- v フレーム除去エラーを受信した場合は、IOA の最大フレーム・サイズより小さいサイズを指定する。

#### 選択した最大フレーム・サイズの縮小**:**

通信パス内の他のエンティティーは、指定された最大フレーム・サイズをサポートできない場合、それを縮 小することができます。これらのエンティティーの例として、以下のものがあります。

- v リモート IOA または他の装置: より小さい最大フレーム・サイズしかサポートしないものがあります。
- v 回線記述または制御装置記述: リモート・システム上のこれらの記述は、より小さい最大フレーム・サイ ズを指定することがあります。
- v 装置: 最大フレーム・サイズ・ネゴシエーションをサポートしないものがあります。

#### 解決方法**:**

ネゴシエーションが共通のフレーム・サイズを生成しない場合は、フレーム拒否 (FRMR) 条件が発生し、 システムはメッセージ CPA58E2 をメッセージ・キュー QSYSOPR に送信します。他のエンティティーの フレーム・サイズを変更できない場合は、回線記述または制御装置記述で受け入れ可能な最大フレーム・サ イズの値を使用してください。

## トークンリングのサポートの計画

トークンリングのサポートをより簡単に構成するには、接続の構成方法についていくつか決定しなければな らないことがあります。以下の項目について決定することができます。

- v 小さい最大フレーム・サイズを使用する必要があるのはどのような場合か。
- v どの種類の [LAN IOA](#page-12-0) アドレスを使用する必要があるか。

### 最大の **LAN** フレーム・サイズ

フレーム・サイズが大きいほど、システムがパックできるデータの量が増えます。したがって、データのス ループットを増やすことができます。通常、最大フレーム・サイズは入出力アダプター (IOA) がサポート している最も大きいサイズに設定します。しかし、装置は、設定されたフレーム・サイズをサポートできな い場合、そのフレームを除去します。設定したフレーム・サイズをサポートするよう装置を構成できない場 合は、設定した最大フレーム・サイズをその装置がサポートできるサイズに変更してください。

以下の 1 つ以上の最大フレーム・サイズ・フィールドを変更することができます (括弧内はフィールドの ロケーションです)。

- SSAP 最大フレーム・サイズ (回線記述)
- 最大フレーム・サイズ(トークンリングの回線記述およびギガビットのイーサネット・ネットワーク)
- 最大フレーム・サイズ (制御装置記述)

接続プロセス中にシステムが使用する最大フレーム・サイズは、これらのフィールドの最小のものになりま す。

# <span id="page-12-0"></span>**LAN IOA** アドレス

SNA 環境では、それぞれの入出力アダプター (IOA) ごとにアドレスを決定することができます。以下の 2 つのアドレスのうちいずれかを使用することができます。

- v メーカー割り当てのアドレス。これは、組み込みアドレス、事前設定アドレス、または汎用管理アドレ スとしても知られています。
- v ローカル管理アドレス。

ローカル管理アドレスを定義すると、システムはそのアドレスをアダプターに関連付けます。ローカル管理 アドレスを使用すると、アダプターを置き換える際の再構成作業を最小化できます。

たとえば、アダプターの組み込みアドレスを使用する場合、そのアダプターと通信する装置ごとにこのアド レスを構成しなければなりません。アダプターを置き換える際に、各装置に戻って新しいアダプターの組み 込みアドレスで再構成しなければなりません。置き換えられたアダプターの組み込みアドレスを新しいアダ プターに割り当てることはできません。

ローカル管理アドレスをアダプターに関連付け、このアダプターと通信するすべての装置でこのアドレスを 使用することによって、再構成作業を回避することができます。アダプターを置き換える場合には、ローカ ル管理アドレスを新しいアダプターに関連付けてください。装置はすでにローカル管理アドレスを持ってい るため、再構成する必要はありません。

注**:** 同一ネットワーク内で 2 つのアダプターが同じアドレスを持つことはできません。

## トークンリングのサポートの構成

トークンリングのサポート[の理解](#page-7-0)[と計画が](#page-11-0)済めば、システムにトークンリングのサポートを構成することが できます。 TCP/IP または SNA 用にトークンリングのサポートを構成するには、以下の情報を参照してく ださい。

- 1. トークンリング上の TCP/IP の構成。
- 2. トークンリング上の SNA の構成。
- 3. 例: [トークンリング上の](#page-16-0) SNA の構成。

# トークンリング上の **TCP/IP** の構成

iSeries™ ナビゲーターを使用して TCP/IP 用のトークンリングのサポートを構成することができます。これ を行うには、以下のステップを実行してください。

- 1. iSeries ナビゲーターをまだインストールしていない場合は、インストールします。
- 2. iSeries ナビゲーターは、既存の回線記述を使用することができます。既存の回線記述を使用するには、 まずそれ[を変更し](#page-27-0)ます。変更してから、ここに戻ってこれらのステップを続行してください。
- 3. iSeries ナビゲーターで、TCP/IP 用のトークンリング・サポートを提供するサーバーを展開します。
- 4. 「LAN 構成ウィザード (LAN Configuration Wizard)」を使用して新規の TCP/IP インターフェースを構 成し、TCP/IP でトークンリングを使用します。 インターフェースの作成の際に、新規のトークンリン グ回線を 100 Mbps で作成するときは、二重モードについての以下のことに注意してください。
	- v 4 Mbps または 16 Mbps では、半二重または全二重モードを使用することができます。
	- 100 Mbps では、全二重のみが使用できます。
- 5. TCP/IP インターフェースを開始しなかった場合は、ここ[でインターフェースを使用可能にして接](#page-29-0)続を受 け入れることによって開始することができます。

# トークンリング上の **SNA** の構成

SNA 用のトークンリングをサポートするには、以下のステップを行います。

- <span id="page-13-0"></span>1. トークンリングの回線記述を作成します。回線記述を作成する際は、以下のフィールドが正しく構成さ れているようにしてください。
	- v システムがこの回線記述を使用して、並列接続を介して SNA ホストと通信する場合は、「交換 ID (Exchange identifiers)」フィールドに \*LIND 以外の値を定義します。
	- v APPN および APPC 接続は、自動削除制御装置を介してフィールドの「リンク速度 (Link speed)」を 使用します。デフォルト値を使用するか、F1 (ヘルプ) を押して各フィールドについての詳細を参照 することができます。
	- v 呼び出しが来た時に、システムが APPC 制御装置記述を作成するようにする場合は、「自動作成制 御装置 (Autocreate controller)」フィールドで \*YES を指定します。\*YES を指定した場合は、ステッ プ 3 をスキップします。
- 2. [制御装置記述を作成します。](#page-15-0)
- 3. 制御装置記述が以下のいずれかを行う場合は[、装置記述を作成し](#page-16-0)なければなりません。
	- 「自動作成装置 (Autocreate device)」フィールドで \*NONE を指定する。
	- v 「APPN 対応 (APPN-capable)」フィールドで \*NO を指定する (これは APPC 制御装置記述にのみ 適用します)。
- 4. 記述[を使用可能に](#page-29-0)して、接続を受け入れます。

SNA 環境用のトークンリングのサポートの構成に関して支援が必要な場合は、『例: [トークンリング上の](#page-16-0) SNA [の構成』](#page-16-0)を参照してください。

#### トークンリングの回線記述の作成

トークンリングの回線記述を構成するには、このページの情報を参照してください。この情報は、

- Netfinity® でトークンリング・カードを使用していないことを前提としています。
- v **TCP/IP**: トークンリング上で TCP/IP を使用するには、[『トークンリング上の](#page-12-0) TCP/IP の構成』を参照 してください。
- v **SNA**: サーバーのコンソールを介してトークンリングの回線記述を構成するには、回線記述の作成 (トー クンリング) (CRTLINTRN) コマンドを使用して、このページのステップに従ってください。
- 注**:** このページでは、追加情報が必要ないくつかのフィールドについて説明します。また、疑問点のあるフ ィールド上にカーソルを置いて F1 (ヘルプ) を押すと、その他のヘルプ情報を見ることができます。
- 1. 回線記述で使用する入出力アダプター (IOA) [を選択し](#page-15-0)ます。IOA の機能については、[『トークンリン](#page-14-0) [グの](#page-14-0) IOA』を参照してください。

現在、「回線記述の作成 (トークンリング) (CRTLINTRN)」が表示されています。システムが IOA の 名前を「リソース名 (Resource name)」フィールドにコピーしたことに注意してください。

この画面では、指示があるまで Enter キーを押さないでください。 Enter キーを押した場合、画面が 終了してしまうことがあります。フィールド間を移動するには、カーソルを動かすか、タブ・キーを押 してください。

- 2. 回線記述の名前を「回線記述」フィールドに入力します。
- 3. Enter キーを 2 回押してから、F10 (追加フィールド) を押します。
- 4. 「最大制御装置 (Maximum controller)」フィールドに、回線記述を使用することができる活動状態の制 御装置記述の適切な数を指定します。制御装置記述を介しての回線記述へのアクセスについての詳細 は、『LAN [装置間の接続の確立』](#page-8-0)を参照してください。
- 5. 「回線速度 (Line speed)」フィールドに IOA の速度を指定します。
	- 注**:** \*AUTO または 100M を指定する場合は[、自動リング速度センシング](#page-7-0) (自動センス) を使用可能に します。自動センスは、最初は 100 メガビット毎秒 (Mbps) で開始します。自動センスを正常に 使用するには、ユーザーのシステム上か、またはシステムが接続しているスイッチ上でのみ使用可

能にしなければなりません。つまり、両方の装置を使用可能にしないでください。使用可能にした 場合、正しい速度が選択されないことがあります。

- <span id="page-14-0"></span>6. IOA で使用する二重モードを選択します。
	- 注**:** \*AUTO または \*FULL を指定すると[、二重モード・ネゴシエーションが](#page-7-0)発生します。二重モー ド・ネゴシエーションは、最初は、全二重モードで開始します。スイッチが二重ネゴシエーション をサポートしていないと、この機能を正常に使用することはできません。IOA の機能について は、『トークンリングの IOA』を参照してください。
- 7. [「最大フレーム・サイズ」](#page-10-0)フィールドに、指定可能な最大のフレーム・サイズを指定します。
- 8. 「ローカル・アダプター・アドレス (Local adapter address)」フィールドを使用して、アドレスを IOA に割り当てます。

アダプターの組み込みアドレスとローカル管理アドレスのどちらを使用するのかを判断するには、 『[LAN IOA](#page-12-0) アドレス』を参照してください。組み込みアドレスを使用する場合、デフォルト値の \*ADPT を受け入れます。

ローカル管理アドレスを指定するには、有効なアドレスを見つけてフィールドに入力します。有効なア ドレスを見つけるには、フィールドにカーソルを移動して F1 (ヘルプ) を押し、詳細情報を参照して ください。

9. 制御装置が「ソース・サービス・アクセス・ポイント (Source service access point)」フィールドで使用 すべきソース・サービス・アクセス・ポイント [\(SSAP\)](#page-10-0) をすべてリストします。デフォルト値の \*SYSGEN を受け入れるか、または SSAP を指定します。 SSAP 値を定義する場合は、カーソルをそ のフィールドに移動して F1 (ヘルプ) を押し、使用する値を判別する一助としてください。

ユーザーがサービス・アクセス・ポイント (SAP) を定義するのか、システムが定義するのかについて の詳細は、『LAN [プロトコルへの](#page-9-0) SNA 接続』を参照してください。

- 10. SSAP の[「最大フレーム](#page-10-0) (maximum frame)」フィールドは、値を入力する必要がない限り、ブランクに しておきます。
- 11. この回線記述を半二重モードおよび 16 Mbps のリングで使用する場合[、早期トークン解放を](#page-8-0)使用する ことができます。 これを行うには、「早期トークン解放 (Early token release)」フィールドで \*YES を指定します。
- 12. Enter キーを押して、回線記述を作成します。
- 13. エラーが発生した場合、システムが、エラーを訂正するためのオプションを表示する場合があります。 希望するオプションを選択します。エラー・メッセージにカーソルを移動して F1 (ヘルプ) を押すこ とでも、エラーの原因および可能な修正を見ることができます。
- 14. F3 (終了) を押します。

トークンリングの **IOA:** 以下の表は、入出力アダプター (IOA) がサポートしている二重モードおよび最 大フレーム・サイズを示しています。

| <b>IOA</b> | サポートされている二重モード |             | 最大フレーム・サイズ |         |        |
|------------|----------------|-------------|------------|---------|--------|
|            | 100 Mbps       | $16/4$ Mbps | 100 Mbps   | 16 Mbps | 4 Mbps |
| 2619, 2626 | N/A            | 半           | N/A        | 16393   | 4060   |
| 6149, 2724 | N/A            | 全または半       | N/A        | 16393   | 4060   |
| 2744       | 全              | 全または半       | 16393      | 16393   | 4060   |
| N/A - 適用外  |                |             |            |         |        |

表 *2.* トークンリング *IOA* がサポートしている二重モードおよび最大フレーム・サイズ

<span id="page-15-0"></span>**LAN IOA** の選択**:** 回線記述を作成する前に、使用する入出力アダプター (IOA) を選択しなければなりま せん。ハードウェア・リソースの処理 (WRKHDWRSC) コマンドを使用して、ご使用の IOA の名前を識 別し、その IOA を選択します。これを行うには、(IOA の名前が分かっている場合でも) 以下のステップ を実行してください。

1. **WRKHDWRSC** *\*CMN* を入力して、Enter キーを押します。

付加されている iSeries 通信リソースとそのタイプ番号、操作可能状況、および記述テキストを示すリ ストが表示されます。

- 2. 記述テキストの列にあるユーザーの LAN タイプのポートの記述を見て、IOA を探し出します。たとえ ば、イーサネットを使用している場合は、「イーサネット・ポート (Ethernet Port)」を探します。トー クンリングを使用している場合は、「トークンリング・ポート (Token-ring port)」を探します。
- 3. IOA を見つけたら、カーソルをその IOA の Opt フィールドに移動します。
- 4. 5 (構成記述の処理) を入力して、Enter キーを押します。
- 5. 1 (作成) を入力して、Enter キーを押します。

#### **SNA** 制御装置記述の作成

制御装置記述では、システムが接続する遠隔装置を指定します。ご使用の LAN アダプターで使用する制 御装置記述を作成するには、以下のステップを実行します。

- 1. 『APPC 制御装置記述の作成』を参照して、どの制御装置コマンドを作成するかを検出してください。 その後で、ここに戻って記述を構成します。
- 2. 使用するコマンドの名前を入力して、F4 (プロンプト) を押します。
- 3. 制御装置記述の名前を「制御装置記述 (Controller description)」フィールドに入力します。
- 4. 「リンク・タイプ (Link type)」フィールドに \*LAN を指定します。
- 5. Enter キーを 3 回押します。
- 6. システムは、以下の情報を要求するフィールドをさらに表示します (さらにヘルプが必要な場合は、カ ーソルをそのフィールド上に置いて F1 (ヘルプ) を押してください)。
	- v 「交換回線リスト **(Switched line list)**」には、ユーザーの制御装置記述を使用する 1 つ以上の回線記 述を指定します。回線記述と制御装置記述の間の関係についての詳細は、『LAN [装置間の接続の確](#page-8-0) [立』](#page-8-0)を参照してください。
	- v 「リモート制御点 **(Remote control point)**」は、リモート iSeries システムのローカル制御点を指定 します。 リモート・システム上でネットワーク属性の表示 (DSPNETA) コマンドを使用して、リモ ート・システムのローカル制御点名を表示します。
	- v 「交換 **ID (Exchange identifier)**」には、ユーザーのシステム[の交換](#page-8-0) ID が含まれています。APPC は、その ID を要求します。この ID には、2 つの部分があります。最初の部分の値を判別するに は、カーソルをこのフィールド上に置いて F1 (ヘルプ) を押します。2 番目の部分の値は、ユーザー のシステムへの接続に使用されたリモート・システム上の回線記述から取得することができます。交 換 ID の目的を理解するには、『LAN [装置がその装置自体を識別する方法』](#page-8-0)を参照してください。
	- v 「ローカル交換 **ID (Local exchange identifier)**」は、ホスト・システムに対してユーザーの iSeries を識別します。 このフィールドは、ホストの制御装置記述にのみ存在します。ユーザーのシステム および SNA ホスト間の並列接続には[、交換](#page-8-0) ID が必要です。
	- v 「初期接続 **(Initial connection)**」は、制御装置記述が接続要求 [\(\\*DIAL\)](#page-9-0) [を開始す](#page-9-0)るか、または着信 接続要求 [\(\\*ANS\)](#page-9-0) を待つかを決定します。

\*DIAL を指定し、ポーリングの期間または頻度を調整したい場合は、「 LAN 接続再試行 (LAN connection retry) [\(LANCNNRTY\)](#page-34-0)」または「LAN 接続タイマー (LAN connection timer) [\(LANCNNTMR\)](#page-34-0)」フィールドを変更します。

- <span id="page-16-0"></span>v 「**LAN** リモート・アダプター・アドレス **(LAN remote adapter address)**」には、リモート入出力ア ダプター (IOA) のアドレスが含まれています。このアドレスを見つけるには、『[LAN IOA](#page-30-0) のアドレ [スの表示』](#page-30-0)を参照してください。アダプターの事前設定アドレスを使用している場合、再構成作業を 最小化するために『[LAN IOA](#page-12-0) アドレス』を参照してください。
- v 「**LAN [DSAP](#page-10-0)**」には、遠隔装置上の制御装置記述からのソース・サービス・アクセス・ポイント [\(SSAP\)](#page-10-0) の値が含まれています。サービス・アクセス・ポイント (SAP) についての詳細は、『[LAN](#page-9-0) [プロトコルへの](#page-9-0) SNA 接続』を参照してください。
- v 「**LAN [SSAP](#page-10-0)**」には、この制御装置記述と関連のある回線記述の SSAP リストからの値が含まれて います。
- 7. (オプション) すべてのパラメーターおよびその依存関係についての詳細は、V5R1 補足マニュアル Web

サイトにある「 OS/400® 通信機構」 の通信制御装置記述についての章を参照してください。

8. Enter キーを 3 回押して、記述を作成します。

### **SNA** 装置記述の作成

装置記述では、遠隔装置が使用する通信装置について記述します。装置記述には LAN 特定のパラメータ ーはありません。SNA 装置記述を作成するには、以下のステップを実行してください。

- 1. 装置記述を作成するには、使用する作成コマンドを APPC 装置記述の作成で見つけます (この情報に は、APPN 装置や SNPT 装置などの他のコマンドもあります)。その後で、ここに戻って記述を構成し ます。
- 2. 使用するコマンドの名前を入力して、F4 (プロンプト) を押します。
- 3. 装置記述の名前を「装置記述」フィールドに入力します。
- 4. 説明に従って、以下のフィールドに入力してください。
	- v リモート・ロケーションは、遠隔装置上の装置記述の「ローカル・ロケーション (Local location)」フ ィールドにある名前です。「ローカル・ロケーション (Local location)」フィールドに \*NETATR が 含まれている場合は、遠隔装置でネットワーク属性の表示 (DSPNETA) コマンドを使用します。この コマンドを使用して、「デフォルト・ローカル・ロケーション (Default Local location)」フィールド で指定した名前を表示します。
	- v リモート・ネットワーク **ID** は、リモート iSeries システムのネットワーク ID です。 この値を見つ けるには、リモート・システムでネットワーク属性の表示 (DSPNETA) コマンドを使用して、「ロー カル・ネットワーク ID (Local network ID)」フィールドを見つけます。APPC 装置記述は、「リモー ト・ネットワーク ID (Remote network identifier)」フィールドを使用します。
- 5. (オプション) すべてのパラメーターおよびその依存関係についての詳細は、V5R1 補足マニュアル Web

サイトにある「 OS/400 通信機構」 の通信装置記述についての章を参照してください。 6. Enter キーを 2 回押して、記述を作成します。

# 例**:** トークンリング上の **SNA** の構成

ここでの例は、各種の SNA ネットワーク環境のための、パラメーターの依存関係および必須パラメーター 値を記載しています。

こ[の特記事項は](#page-6-0)、コードの例に関するものです。

次のコマンドは、すべての例で使用する TOKENRING1 回線記述を作成します。

CRTLINTRN LIND(**TOKENRING1**) RSRCNAME(TRN\_IOA) LINESPEED(16M) MAXFRAME(16393) ADPTADR(400003190001) EXCHID(05600000) SSAP((04 \*MAXFRAME \*CALC) (08))

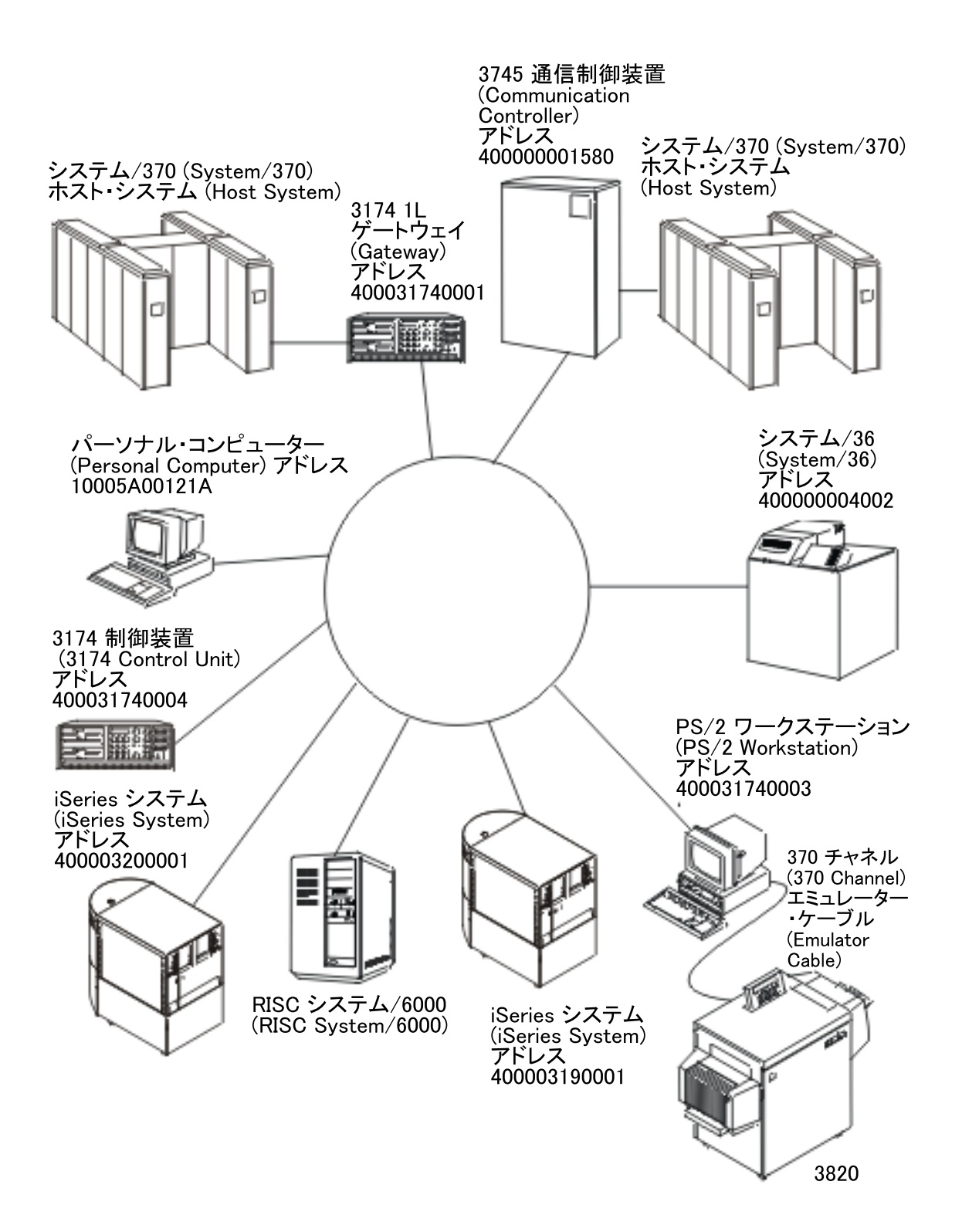

図 *1.* トークンリング・ネットワークの例

以下は、SNA の例です。

v [サーバーを別のサーバーに接続する。](#page-18-0)

- <span id="page-18-0"></span>v [サーバーをそのサーバー自体に接続する。](#page-19-0)
- [サーバーをシステム](#page-20-0) /36™ に接続する。
- v サーバーを 3745 [ホストに接続する。](#page-20-0)
- v サーバーを 3174 Model 1L [ゲートウェイに接続する。](#page-23-0)
- v サーバーを 3174 [サブシステム制御装置に接続する。](#page-24-0)
- v [並列接続をホストに作成する。](#page-24-0)

APPN については、『APPN 構成の例』を参照してください。

#### 例**:** サーバーを別のサーバーに接続する

注**:** 重要な法律的事柄に関する情報については、 1 [ページの『コードに関する特記事項』を](#page-6-0)ご覧ください。

この例は、ユーザーのサーバーから別のサーバーへのトークンリング上の APPC 接続を作成する方法を示 しています。ローカル・サーバーの名前は LOCAL、リモート・システムの名前は REMOTE です。

注**:** すべての例で同じトークンリング回線記述を使用するため、この例では、制御装置記述および装置記述 についてのみ説明します。

この例では、以下の点に注意してください。

- v 制御装置記述内のサービス・アクセス・ポイント (SAP)。SAP の詳細については、『LAN [プロトコルへ](#page-9-0) の [SNA](#page-9-0) 接続』を参照してください。
- v 制御装置記述が使用しているアダプター・アドレスは、遠隔装置の回線記述で使用しているアドレスと 一致していなければなりません。次の表は、両システムの回線記述および制御装置記述が使用している アダプター・アドレスを示しています。

表 *3.* ローカルおよびリモート・アダプター・アドレス

|                       | <b>LOCAL</b> | <b>REMOTE</b> |
|-----------------------|--------------|---------------|
| 回線記述のアダプター・アドレス       | 400003190001 | 400003200001  |
| 制御装置記述が参照するアダプター・アドレス | 400003200001 | 400003190001  |

- v システムが、接続している他のシステムを識別する方法。両サイドで同じメソッドを使用していなけれ ばなりません。以下は、そのメソッドです。
	- 「リモート交換 ID (Remote exchange identifier)」パラメーターのみを使用する。
	- 「リモート・ネットワーク ID (Remote network identifier)」パラメーターおよび「リモート制御点名 (Remote control point name)」の各パラメーターを使用する。

この例では、システムは、「リモート・ネットワーク ID (Remote network identifier)」パラメーターおよ び「リモート制御点名 (Remote control point name)」の各パラメーターを使用して、システムがどれに接 続するかの指示を出します。

システム内では、制御装置記述および装置記述のリモート・ネットワーク ID は同一でなければならな いことに注意してください。例では、「リモート・ネットワーク ID (Remote network identifier)」パラメ ーターにデフォルト値の \*NETATR を使用しているため、このパラメーターは示されていません。

他のシステムからの「リモート制御点名 (Remote control point name)」パラメーターの値を取得します。 これを行うには、他のシステムのネットワーク属性の表示 (DSPNETA) コマンドを使用して、「ローカ ル制御点名 (Local control point name)」フィールドを探し出します。

#### **TOKENRING2:**

<span id="page-19-0"></span>例では、リモート・システム上の次の回線記述を使用しています。

CRTLINTRN LIND(**TOKENRING2**) RSRCNAME(TRN\_IOA) LINESPEED(16M) MAXFRAME(16393) ADPTADR(400003200001) EXCHID(05600000) SSAP((04 \*MAXFRAME \*CALC) (08 \*MAXFRAME \*CALC)) TEXT('Line description for 400003200001')

#### 制御装置記述**:**

これらの例は、ローカル・システムおよびリモート・システムで使用されている制御装置記述を示していま す。

CRTCTLAPPC CTLD(LOCAL\_CD) LINKTYPE(\*LAN) SWTLINLST[\(TOKENRING1\)](#page-16-0) RMTCPNAME(REMOTECP) ADPTADR(400003200001) DSAP(04) SSAP(08) TEXT('Controller description on LOCAL')

CRTCTLAPPC CTLD(REMOTE\_CD) LINKTYPE(\*LAN) SWTLINLST(TOKENRING2) RMTCPNAME(LOCALCP) ADPTADR(400003190001) DSAP(08) SSAP(04) TEXT('Controller description on REMOTE')

#### 装置記述**:**

装置記述では、「リモート・ネットワーク ID (Remote network identifier)」(RMTNETID) パラメーター は、リモート・システムのローカル・ネットワーク ID と一致している必要があります。リモート・シス テムでネットワーク属性の表示 (DSPNETA) コマンドを使用して、ローカル・ネットワーク ID を表示し なければなりません。

CRTDEVAPPC DEVD(LOCAL\_DD) RMTLOCNAME(REMOTE) LCLLOCNAME(LOCAL) CTL(LOCAL\_CD) MODE(BLANK) TEXT('APPC device description describing system REMOTE')

CRTDEVAPPC DEVD(REMOTE\_DD) RMTLOCNAME(LOCAL) LCLLOCNAME(REMOTE) CTL(REMOTE CD) MODE(BLANK) TEXT('APPC device description describing system LOCAL')

### 例**:** サーバーをそのサーバー自体に接続する

注**:** 重要な法律的事柄に関する情報については、 1 [ページの『コードに関する特記事項』を](#page-6-0)ご覧ください。

この例では、ご使用のシステムをそのシステム自体に接続します。つまり、トークンは、ローカル・トーク ンリング・ネットワークを移動してから、ご使用のシステムに戻ります。このようにして、ご使用のシステ ム内のアプリケーションをテストしてから、ネットワーク内のアプリケーションをテストすることができま す。すべての例で同じトークンリング回線記述を使用するため、この例では、制御装置記述および装置記述 についてのみ説明します。

2 セットの制御装置記述および装置記述が、ご使用のシステムをそのシステム自体に接続します。最初のセ ットが接続要求[をダイヤル呼び出し](#page-9-0) (開始) し、2 つ目のセットがその接続要求[に応答](#page-9-0) (受け入れ) しま す。

この例では、以下の点に注意してください。

- v 各制御装置には異なるソース・サービス・アクセス・ポイント [\(SSAP\)](#page-10-0) を使用する。
- v 両方の制御装置記述で同じアダプター・アドレスを使用する。
- v 一方の制御装置記述でダイヤル・モードを使用し、もう一方で応答モードを使用する。

<span id="page-20-0"></span>ダイヤル・コマンド・セット:

- CRTCTLAPPC CTLD(DIAL\_CD) LINKTYPE(\*LAN) APPN(\*NO) INLCNN(\*DIAL) SWTLINLST[\(TOKENRING1\)](#page-16-0) ADPTADR(400003190001) DSAP(08) SSAP(04) TEXT('Link from SAP 04 to 08')
- CRTDEVAPPC DEVD(DIAL\_DD) RMTLOCNAME(ANS) LCLLOCNAME(DIAL) CTL(DIAL\_CD) MODE(BLANK) APPN(\*NO)

#### 応答コマンド・セット:

- CRTCTLAPPC CTLD(ANS\_CD) LINKTYPE(\*LAN) APPN(\*NO) INLCNN(\*ANS) SWTLINLST(TOKENRING1) ADPTADR(400003190001) DSAP(04) SSAP(08) TEXT('Link from SAP 08 to 04')
- CRTDEVAPPC DEVD(ANS\_DD) RMTLOCNAME(DIAL) LCLLOCNAME(ANS) CTL(ANS\_CD) MODE(BLANK) APPN(\*NO)

### 例**:** サーバーをシステム**/36** に接続する

注**:** 重要な法律的事柄に関する情報については、 1 [ページの『コードに関する特記事項』を](#page-6-0)ご覧ください。

こ[の特記事項は](#page-6-0)、コードの例に関するものです。

この例では、APPC を使用してサーバーをシステム/36 システムに接続します。すべての例で同じトークン リング回線記述を使用するため、この例では、制御装置記述および装置記述についてのみ説明します。 リ モート・システムでは、システム/36 の管理者は APPC サブシステム・メンバーおよびトークンリング回 線メンバーを構成して、ユーザーのシステムに接続しなければなりません。

以下のように APPN および RMTNETID パラメーターを使用して、制御装置記述および装置記述が APPN を使用不可にするように、また、リモート ID を使用しないようにしなければなりません。

CRTCTLAPPC CTLD(CTL\_36) LINKTYPE(\*LAN) APPN(\*NO) SWTLINLST[\(TOKENRING1\)](#page-16-0) RMTNETID(\*NONE) EXCHID(03E00000) ADPTADR(400000004002) TEXT('APPC controller description describing System/36')

CRTDEVAPPC DEVD(DEV\_36) RMTLOCNAME(SYSTEM36) RMTNETID(\*NONE) MODE(BLANK) APPN(\*NO)

### 例**:** サーバーを **3745** ホストに接続する

注**:** 重要な法律的事柄に関する情報については、 1 [ページの『コードに関する特記事項』を](#page-6-0)ご覧ください。

この例では、ユーザーのシステムを 3745 ホストに接続します。この例の最後には、ホストの構成について の詳細情報もあります。この例では、以下の点に注意してください。

- v 制御装置記述の宛先サービス・アクセス・ポイント (DSAP) は、04 を指定してホストに接続しなければ なりません。04 はデフォルト値なので、例には、このパラメーターは示されていません。
- v ホストが参照できるのは、04 から 94 までのサービス・アクセス・ポイント (SAP) だけです。したが って、ユーザーのサービス・ソース・アクセス・ポイント (SSAP) は、この範囲内でなければなりませ ん。デフォルト値の 04 が使用されているので、例には、このパラメーターは示されていません。

#### <span id="page-21-0"></span>制御装置記述**:**

CRTCTLHOST CTLD(TRLANHOST) LINKTYPE(\*LAN) SWTLINLST[\(TOKENRING1\)](#page-16-0) RMTCPNAME(LANAPPN) LCLEXCHID(\*LIND) ADPTADR(4000000001580) NODETYPE(\*LENNODE) TEXT('Controller description describing the 3745 host')

#### 装置記述:

以下は、装置記述です。

- CRTDEVHOST DEVD(TRLANEML) LOCADR(01) RMTLOCNAME(HOST) CTL(TRLANHOST) APPTYPE(\*EML) TEXT('3270 emulation over TOKENRING1')
- CRTDEVHOST DEVD(TRLANPRT) LOCADR(0C) RMTLOCNAME(HOST) CTL(TRLANHOST) APPTYPE(\*EML) EMLDEV(3287) TEXT('3270 printer emulation over TOKENRING1')
- CRTDEVDSP DEVD(TRLANDHCF) DEVCLS(\*RMT) TYPE(3277) MODEL(\*DHCF) LOCADR(02) CTL(TRLANHOST) TEXT('DHCF over TOKENRING1')

#### ホスト構成:

ホスト上で物理およ[び論理構](#page-22-0)成を生成してからでないと、システムは接続できません。

例**:** ホストの物理構成の作成**:** こ[の特記事項は](#page-6-0)、コードの例に関するものです。

ネットワーク制御プログラム生成 (NCP GEN) は、3745 通信制御装置をユーザーのサーバーに接続する場 合に必要な物理構成を生成します。システム管理者は、GROUP および LINE の各マクロ命令の NCP GEN を作成します。

ロケーション・アドレス (LOCADD) パラメーターが、制御装置記述の「リモート・アダプター・アドレス (ADPTADR)」フィールドと一致するようにしなければなりません。この例では、LOCADD パラメーター を太字で示しています。

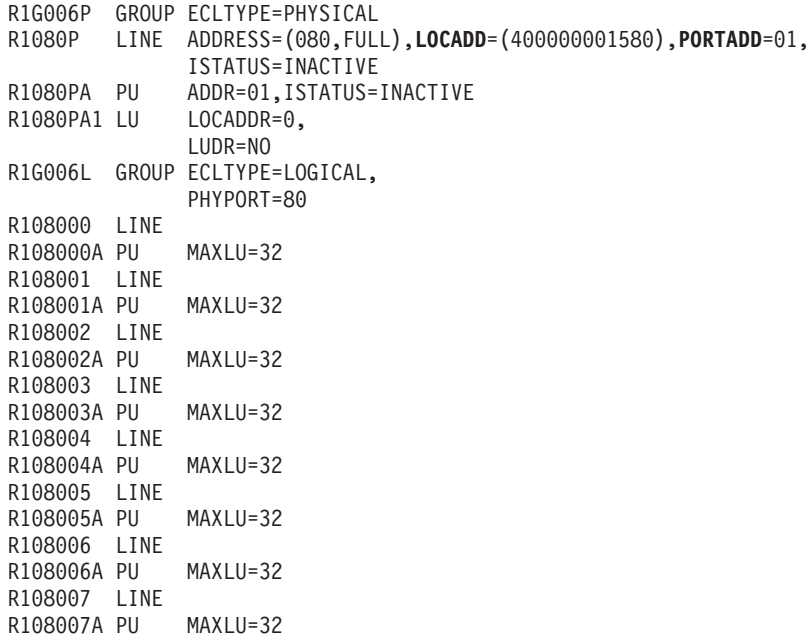

<span id="page-22-0"></span>注**:** この例は、ネットワーク制御プログラム (NCP) バージョン 4.2 および仮想記憶通信アクセス方式 (VTAM®) バージョン 3.1.1 でのみ有効です。異なる NCP または VTAM レベルでは、異なるパラメ ーターを必要とする場合があります。

例**:** ホストの論理構成の作成**:** ネットワーク制御プログラム生成 (NCP GEN) は、3745 通信制御装置をユ ーザーのサーバーに接続するための論理構成を生成します。この例の構成は、ネットワーク制御プログラム (NCP) バージョン 4.2 および仮想記憶通信アクセス方式 (VTAM) バージョン 3.1.1 でのみ有効です。異な る NCP または VTAM レベルでは、異なるパラメーターを必要とする場合があります。

この例では、以下の点に注意してください。

- ID ブロック (IDBLK) および ID 番号 (IDNUM)
- ダイヤル番号 (DIALNO)

IDBLK と IDNUM の値の連結は、ユーザーの制御装置記述のローカル交換 ID (LCLEXCHID) の値と一致 していなければなりません。この例では、制御装置記述の LCLEXCHID フィールドで \*LIND を指定する ため、回線記述の交換 ID (EXCHID) フィールドから値を取ります。

DIALNO パラメーターには、ソース・サービス・アクセス・ポイント (SSAP) およびユーザーのサーバー のアダプター・アドレスを指定します。これは、DIALNO の形式です。

aabb4000cccccccc

以下は、形式の説明です。

- v **aa** は[、物理構成で](#page-21-0)指定されている PORTADD パラメーターの値です。
- v **bb** は、制御装置記述の SSAP 値です。
- v **4000cccccccc** は、回線記述で指定されているユーザーのアダプターのアドレスです。この例の場合、ア ドレスは 400003190001 です (回線記述 [TOKENRING1](#page-16-0) の ADPTADR パラメーターを参照してくださ  $(4)$

こ[の特記事項は](#page-6-0)、コードの例に関するものです。

この論理構成の例では、IDBLK、IDNUM、および DIALNO の各パラメーターを太字で示しています。

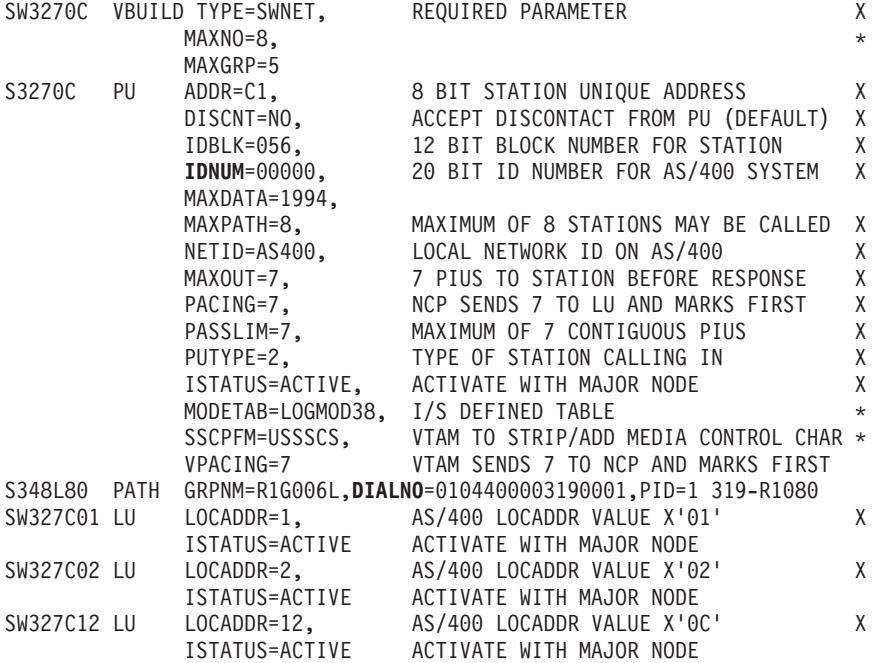

### <span id="page-23-0"></span>例**:** サーバーを **3174 Model 1L** ゲートウェイに接続する

注**:** 重要な法律的事柄に関する情報については、 1 [ページの『コードに関する特記事項』を](#page-6-0)ご覧ください。

こ[の特記事項は](#page-6-0)、コードの例に関するものです。

この例では、3174 制御装置は、異なるネットワーク・アーキテクチャーをサポートする 2 つのシステムを 接続するゲートウェイとして機能します。この例の最後には、ゲートウェイをご使用のシステムへ接続する 例もあります。すべての例で同じトークンリング回線記述を使用するため、この例では、制御装置記述およ び装置記述についてのみ説明します。 この例では、ソース・サービス・アクセス・ポイント [\(SSAP\)](#page-10-0)、お よび宛先サービス・アクセス・ポイント [\(DSAP\)](#page-10-0) の各パラメーターは、デフォルト値を使用するため、示 されていません。

#### 制御装置記述:

CRTCTLHOST CTLD(TRLANHOST2) LINKTYPE(\*LAN) SWTLINLST[\(TOKENRING1\)](#page-16-0) RMTCPNAME(\*ANY) ADPTADR(400031740001) TEXT('Controller description describing the 3174 Gateway')

#### 装置記述:

この装置記述の例は、トークンリング・ネットワークに特定したものではありませんが、エミュレーション 表示装置の構成に使用することができます。

CRTDEVHOST DEVD(TRLANEML2) LOCADR(01) RMTLOCNAME(HOST2) CTL(TRLANHOST2) APPTYPE(\*EML) TEXT('3270 emulation for Host2')

#### **3174** 構成の例:

ゲートウェイをユーザーのシステムに接続するには、『例: 3174 ゲートウェイ用 NCP GEN の作成』を参 照してください。

例**: 3174** ゲートウェイ用の **NCP GEN** の作成**:** システム管理者は、ネットワーク制御プログラム生成 (NCP GEN) を作成して、ユーザーのサーバーを 3174 に接続します。制御装置アドレス (CUADDR) パラ メーターが正しいアドレスを指定するようにしなければなりません。このパラメーターの最後の 2 文字は 制御装置アドレスの値と一致しなければなりません。この値は、3174 の「リング・アドレス割り当て (Ring Address Assignment)」画面および「リング伝送定義 (Ring Transmission Definition)」画面で指定しま す。

注**:** この例は、ネットワーク制御プログラム (NCP) バージョン 4.2 および仮想記憶通信アクセス方式 (VTAM) バージョン 3.1.1 上で有効です。異なる NCP または VTAM レベルでは、異なるパラメータ ーを必要とする場合があります。

こ[の特記事項は](#page-6-0)、コードの例に関するものです。

これは、NCP GEN です (CUADDR パラメーターは、太字になっています)。

R13B1 VBUILD TYPE=LOCAL<br>R13B0A PU CHADDR=3B1

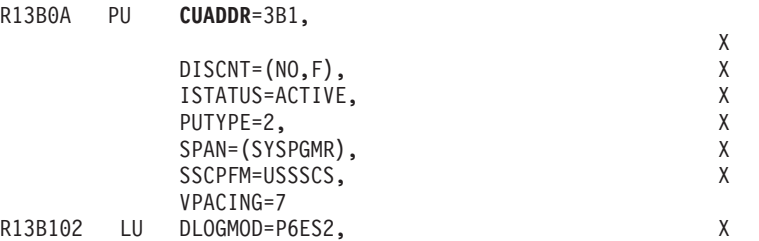

<span id="page-24-0"></span>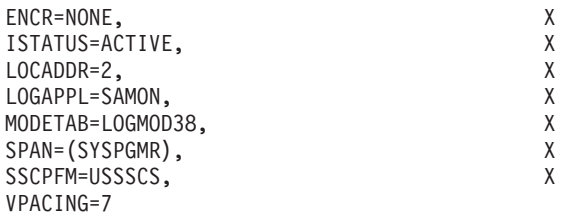

### 例**:** サーバーを **3174** サブシステム制御装置に接続する

注**:** 重要な法律的事柄に関する情報については、 1 [ページの『コードに関する特記事項』を](#page-6-0)ご覧ください。

この例では、ユーザーのシステムを 3174 (Model 3R または 53R) サブシステム制御装置に接続します。 すべての例で同じトークンリング回線記述を使用するため、この例では、制御装置記述および装置記述につ いてのみ説明します。 この例の最後には、3174 を構成するに当たっての参考情報を記載します。

こ[の特記事項は](#page-6-0)、コードの例に関するものです。

#### 制御装置記述:

CRTCTLRWS CTLD(TR\_3174) TYPE(3174) MODEL(0) LINKTYPE(\*LAN) SWTLINLST[\(TOKENRING1\)](#page-16-0) ADPTADR(400031740004) TEXT('Controller description describing the 3174')

#### 装置記述:

この装置記述には、3174 特定のフィールドはないため、必要な装置記述をどれでも使用することができま す。

CRTDEVDSP DEVD(3279\_DSP) DEVCLS(\*RMT) TYPE(3279) MODEL(0) CTL (TR  $31\overline{7}4$ ) TEXT('Device description describing the 3279 display')

#### **3174** 構成の参考情報**:**

3174 上のトークンリング画面に、正しいアダプター・アドレスが含まれているようにしてください。アド レス・フィールドは、回線記述のローカル・アダプター・アドレス・フィールドおよびリモート・アダプタ ー・アドレス・フィールドと一致しなければなりません。また、最大フレーム・サイズが、回線記述の「最 大フレーム・サイズ」フィールドに指定したものと一致していなければなりません。

#### 例**:** 並列接続をホストに作成する

注**:** 重要な法律的事柄に関する情報については、 1 [ページの『コードに関する特記事項』を](#page-6-0)ご覧ください。

この例では、並列接続を使用して、3745 通信制御装置を介して、ユーザーのシステムをホスト・システム に接続します。各接続は、論理リンク制御の別々のインスタンスおよび別々の帯域幅を持っています。した がって、1 つのリンクが機能しなくなっても、通信することができます。

すべての例で同じトークンリング回線記述を使用するため、この例では、制御装置記述および装置記述につ いてのみ説明します。 3745 制御装置の構成は、『例: [ホスト・システム上の物理並列接続および論理並列](#page-25-0) [接続の構成』](#page-25-0)にあります。

#### <span id="page-25-0"></span>制御装置記述**:**

この例では、以下の点に注意してください。

- v 制御装置記述は、同一の回線記述を使用します。
- v 制御装置記述は、異なるローカル交換 ID を使用します。並列接続を確立するには、交換 ID を使用し なければなりません。
- v 制御装置記述は、異なるソース・サービス・アクセス・ポイント [\(SSAP\)](#page-10-0) を使用します。
- v 3745 通信制御装置では、宛先サービス・アクセス・ポイント [\(DSAP\)](#page-10-0) に 04 を指定する必要がありま す。
- CRTCTLHOST CTLD(CTL\_1A) LINKTYPE(\*LAN) APPN(\*NO) SWTLINLST[\(TOKENRING1\)](#page-16-0) LCLEXCHID(056A001A) ADPTADR(400000001592) DSAP(04) SSAP(04) TEXT('Controller for the first link')
- CRTCTLHOST CTLD(CTL\_2A) LINKTYPE(\*LAN) APPN(\*NO) SWTLINLST(TOKENRING1) LCLEXCHID(056A002A) ADPTADR(400000001592) DSAP(04) SSAP(08) TEXT('Controller for second link')

#### **CTL\_1A** の装置記述:

- 以下のコマンドは、CTL\_1A 制御装置記述とともに使用される装置記述を作成します。
- CRTDEVDSP DEVD(DSPA001A02) DEVCLS(\*RMT) TYPE(3279) MODEL(0) LOCADR(02) CTL(CTL 1A) APPTYPE(\*NRF) TEXT('NRF device, LOCADDR 02')
- CRTDEVDSP DEVD(DSPA001A03) DEVCLS(\*RMT) TYPE(3279) MODEL(0) LOCADR(03) CTL(CTL 1A) APPTYPE(\*NRF) TEXT('NRF device, LOCADDR 03')
- CRTDEVHOST DEVD(EMLA001A04) LOCADR(04) RMTLOCNAME(SWXIDA04) CTL(CTL\_1A) APPTYPE(\*EML) TEXT('Emulation display, LOCADDR 04')
- CRTDEVPRT DEVD(PRTA001A05) DEVCLS(\*RMT) TYPE(3287) MODEL(0) LOCADR(05) CTL(SWTRNCTL1A) APPTYPE(\*NRF) LOGON('LOGON APPLID(NRF2A07) LOGMODE(SCSTRYR)') TEXT('NRF printer, LOCADDR 05')

#### **CTL\_2A** の装置記述:

以下のコマンドは、CTL\_2A 制御装置記述とともに使用される装置記述を作成します。

- CRTDEVDSP DEVD(DSPA002A02) DEVCLS(\*RMT) TYPE(3279) MODEL(0) LOCADR(02) CTL(CTL\_2A) APPTYPE(\*NRF) TEXT('NRF device, LOCADDR 02')
- CRTDEVHOST DEVD(EMLA002A04) LOCADR(04) RMTLOCNAME(SWXIDB04) CTL(CTL\_2A) APPTYPE(\*EML) TEXT('Emulation display, LOCADDR 04')
- CRTDEVPRT DEVD(PRTA002A05) DEVCLS(\*RMT) TYPE(3287) MODEL(0) LOCADR(05) CTL(CTL 2A) APPTYPE(\*NRF) LOGON('LOGON APPLID(NRF2A07) LOGMODE(SCSTRYR)') TEXT('NRF printer, LOCADDR 05')

例**:** ホスト・システム上の物理並列接続および論理並列接続の構成**:** この例は、システム管理者が 3745 通信制御装置をサーバーに接続するために作成したネットワーク制御プログラム生成 (NCP GEN) を示し ています。この例は、ネットワーク制御プログラム (NCP) バージョン 5.4 および仮想記憶通信アクセス方 式 (VTAM) バージョン 3.3 上で有効です。異なる NCP または VTAM レベルでは、異なるパラメーター を必要とする場合があります。

この例は、各接続の 1 つの構成を示しており、 ID ブロック (IDBLK) および ID 番号 (IDNUM) の 2 つ のパラメーターについて説明しています。IDBLK と IDNUM の連結は、制御装置記述のローカル交換 ID (LCLEXCHID) フィールドと一致していなければなりません。最初の構成は、制御装置記述 CTL\_1A から の交換 ID 056A001A を使用します。2 番目の構成は、CTL\_2A からの 056A002A を使用します。

こ[の特記事項は](#page-6-0)、コードの例に関するものです。

#### 最初の接続の構成:

この例では、太字の IDBLK および IDNUM の各パラメーターを参照してください。

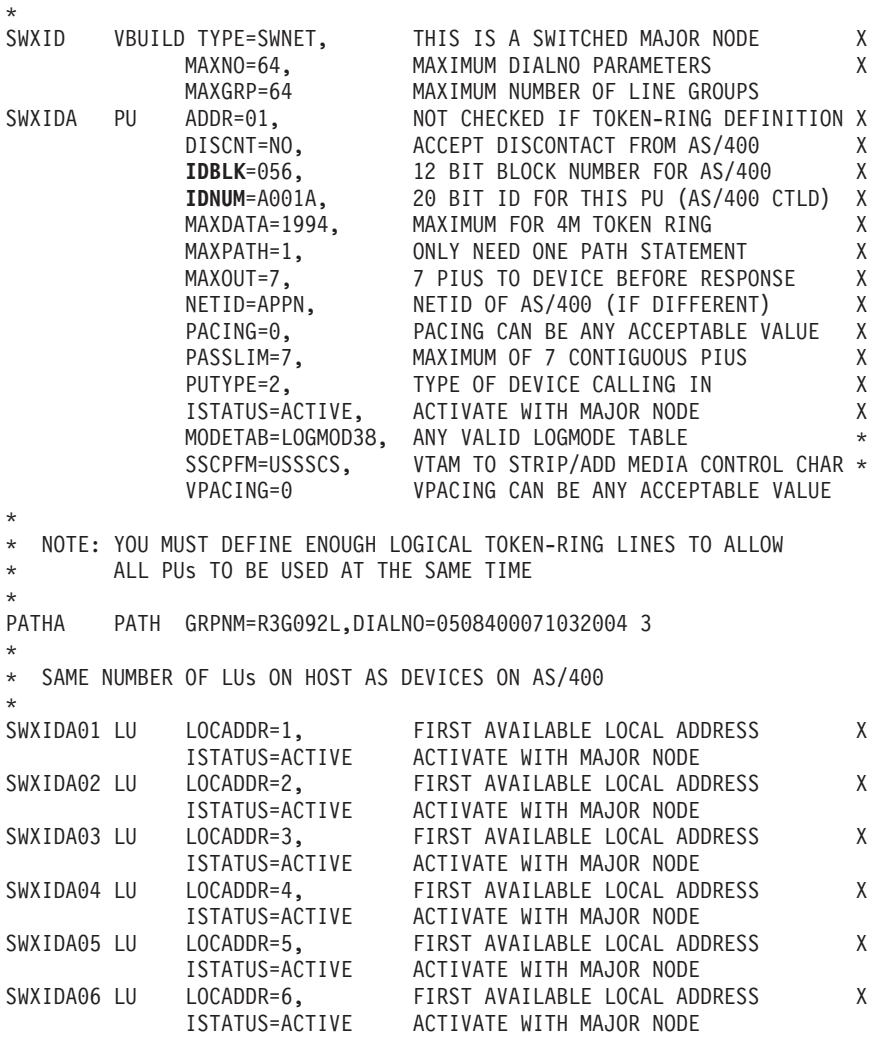

#### **2** 番目の接続の構成:

この例では、太字の IDBLK および IDNUM の各パラメーターを参照してください。

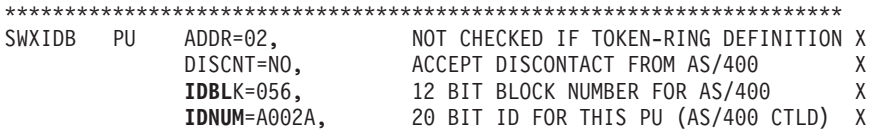

<span id="page-27-0"></span>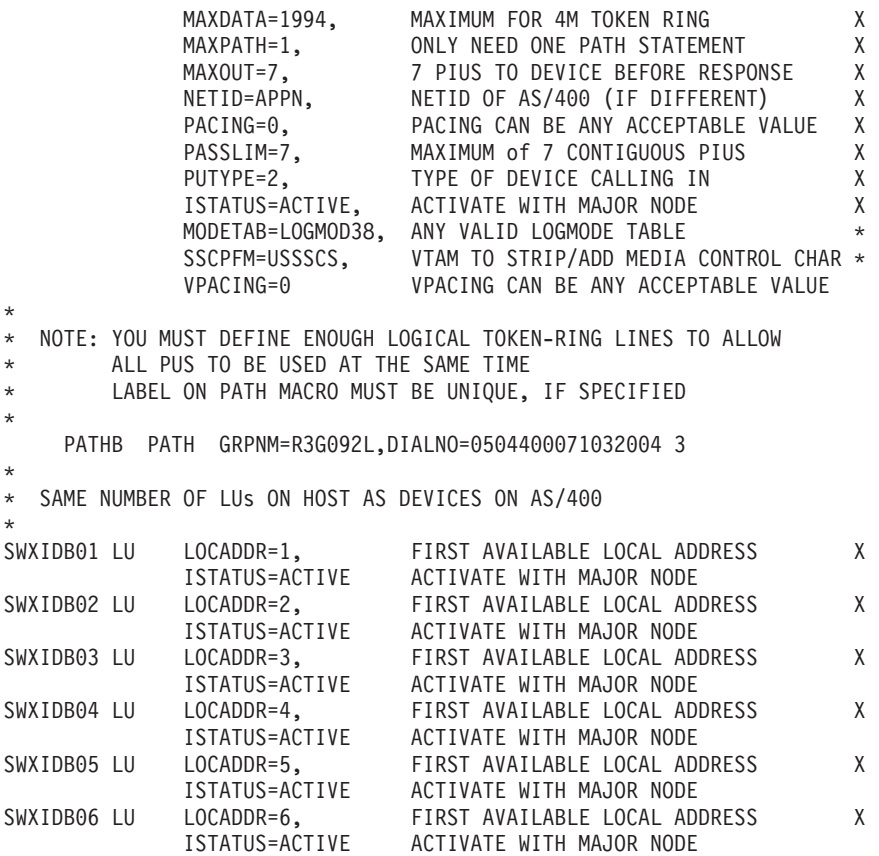

# トークンリングのサポートの管理

トークンリングのサポートの設定後、このサポートを管理する必要がある場合があります。以下に、実行可 能な作業の一部を示します。

- v 既存の回線記述を変更して、100 メガビット毎秒 (Mbps) のカードで使用する。
- v 回線記述を TCP/IP インターフェース[に割り当てる。](#page-29-0)
- v 構成オブジェクト[を使用可能に](#page-29-0)して、トークンリングのサポートの構成後の接続を受け入れる。
- v アダプターの組み込みアドレスか、またはローカル管理アドレス[を表示す](#page-30-0)る。
- v ユーザー[の構成オブジェクトに](#page-31-0)影響するコマンドのリストを参照する。

# トークンリングを使用するための回線記述の変更

既存のトークンリング回線記述を iSeries ナビゲーターで使用するには、まず、以下のフィールドの値を変 更しなければなりません。

- 「リソース名 (Resource name)」
- v 「アドレス・フィールド (Address field)」
- v 「二重」
- v 「回線速度 (Line speed)」
- 「SSAP リスト (SSAP list)」(TCP/IP 専用)
- v 「リンク速度 (Link speed)」(オプション、APPN 専用)

フィールドを変更するには、以下のステップを実行してください。

- 1. 回線記述[をオフに構成変更す](#page-28-0)る。
- 2. フィールドの値[を変更す](#page-28-0)る。

#### <span id="page-28-0"></span>回線記述をオフに構成変更する:

回線記述をオフに構成変更するには、次のように回線記述の処理 (WRKLIND) コマンドを使用します。

- 1. **WRKLIND** と入力して、Enter キーを押します。
- 2. 回線記述を探し出して、カーソルをその「Opt」フィールドに置きます。
- 3. 8 (状況の処理) を入力して、Enter キーを押します。
- 4. 2 (オフに構成変更) を入力して、Enter キーを押します。
- 5. 回線記述がオフに構成変更されない場合は、カーソルをエラー・メッセージ上に置いて F1 (ヘルプ) を 押し、エラーについての詳細情報を表示してください。詳細なトラブルシューティング・ヘルプについ ては、『システム・トラブルシューティングご使用に際して』を参照してください。
- 6. エラーが発生しなかった場合は、F3 (終了) を押してコマンドを終了し、次のステップ (フィールドの 値を変更する) を続行します。

#### フィールドの値を変更する**:**

回線記述の変更 (トークンリング) (CRTLINTRN) コマンドを使用して、フィールドの値を変更しなければ なりません。これを行うには、以下のステップを実行してください。

- 1. 以下のステップを実行して、トークンリング・カードの名前をメモしてください。
	- a. **WRKHDWRSC** *\*CMN* と入力して、Enter キーを押します。
	- b. 「タイプ」の列を検索して、正しいトークンリング・カードを探し出します。
	- c. 「リソース」の列にあるカードの名前をメモしてください。
	- d. F3 (終了) を押します。
- 2. **WRKLIND** と入力して、Enter キーを押します。
- 3. 変更する回線記述を探し出します。
- 4. 2 (変更) を入力して、Enter キーを押します。
- 5. 選択したトークンリング・カードの名前を「リソース名 (Resource name)」フィールドに入力します。
- 6. 「回線速度 (Line speed)」フィールドに、入出力アダプター (IOA) の速度を指定します。
	- 注**:** \*AUTO または 100M を指定する場合は、自動リング速度センシング ([自動センス](#page-7-0)) を使用可能に することができます。自動センスは、最初は 100 Mbps で開始します。自動センスを正常に使用 するには、ユーザーのシステムまたはシステムが接続しているスイッチのリング速度センスを、必 ず使用可能にしてください。つまり、1 つの装置上でのみリング速度センスを使用可能にします。 そうでないと、誤った速度が選択される場合があります。
- 7. IOA で使用する二重モードを選択します。
	- 注**:** \*AUTO または \*FULL を指定すると[、二重モード・ネゴシエーションが](#page-7-0)発生します。ネゴシエー ションは、最初は、全二重モードで開始します。スイッチがこのタイプのネゴシエーションをサポ ートしていないと、この機能を正常に使用することはできません。IOA の機能については、[『ト](#page-14-0) [ークンリングの](#page-14-0) IOA』を参照してください。
- 8. この回線記述を TCP/IP で使用している場合、ソース・サービス・アクセス・ポイント [\(SSAP\)](#page-10-0) X'AA' およびその関連情報が SSAP リスト・フィールドにあることを確かめてください。
- 9. 必要であれば[、最大フレーム・サイズを](#page-10-0)指定します。IOA の機能については、[『トークンリングの](#page-14-0) [IOA](#page-14-0)』を参照してください。
- 10. Enter キーを押して変更を保管してから、F3 (終了) を押します。
- 11. 次のステップを続行します。この回線記述を SNA で使用している場合は、記述[を使用可能に](#page-29-0)して、接 続を受け入れます。この回線記述を TCP/IP で使用している場合は、これをインターフェース[に割り当](#page-29-0) [てま](#page-29-0)す。

# <span id="page-29-0"></span>トークンリングの回線記述の **TCP/IP** インターフェースへの割り当て

100 Mbps のアダプターで使用され[る既存の回線記述の変更後](#page-27-0)、その回線記述を TCP/IP インターフェース に割り当てます。回線記述を SNA で使用している場合は、これを行う必要はありません。

#### 回線記述を **TCP/IP** インターフェースに割り当てる**:**

iSeries ナビゲーターを介して、回線記述を新規または既存の TCP/IP インターフェースに割り当てること ができます。回線記述を新規のインターフェースに割り当てるには[、トークンリング上の](#page-12-0) TCP/IP の構成の 手順に従ってインターフェースを作成しなければなりません。この作成プロセス中に、回線記述のリストか らユーザーの記述を選択しなければなりません。

- 注**:** 他のエンティティーがユーザーの古いアダプターの組み込みアドレスを認識している場合、そのアドレ スを 100 Mbps アダプターのアドレスと置き換えなければなりません。この作業は、それらのエンテ ィティーをそのアダプターと通信させる場合に必要となります。ローカル管理アドレスを使用すると、 今後こういった種類の変更を回避することができます (詳細は、『[LAN IOA](#page-12-0) アドレス』を参照してく ださい)。
- ユーザーの回線記述を既存のインターフェースに関連付けるには、以下のステップを実行してください。
- 1. iSeries ナビゲーターをまだインストールしていない場合は、インストールします。
- 2. iSeries ナビゲーターを使用してユーザーのサーバーにアクセスするのが初めての場合は、ウィザードを 使用して、システムで TCP/IP を構成します。
- 3. ナビゲーション・バーで、変更した回線記述を含むサーバーを拡張します。
- 4. 「ネットワーク」->「プロトコル」と選択します。
- 5. 「**TCP/IP**」を右マウス・ボタンでクリックし、「インターフェース」を選択します。
- 6. 回線記述を割り当てるインターフェースをダブルクリックします。
- 7. 「リソース」タブをクリックして、「回線名」オプションからユーザーの回線記述を選択します。
- 8. 「**OK**」をクリックしてから、再度「**OK**」をクリックします。

### 接続を受け入れるためのオブジェクトの使用可能化

LAN サポートを構成したら、構成オブジェクトを使用可能にして接続を受け入れることができます。SNA の場合、回線記述および制御装置記述を使用可能またはオンに構成変更します。TCP/IP の場合は、インタ ーフェースを使用可能また[は開始し](#page-30-0)ます。

#### 構成オブジェクトをオンに構成変更する**:**

接続を受け入れるには、構成状況の処理 (WRKCFGSTS) コマンドを使用して、構成オブジェクトをオンに 構成変更しなければなりません。

- 1. **WRKCFGSTS** *\*LIN* を入力して、Enter キーを押します。
- 2. ユーザーの回線記述を探し出します。
- 3. カーソルを回線記述の「Opt」フィールドに移動し、1 (オンに構成変更) を入力して Enter キーを押し ます。
- 4. 回線記述が正常にオンに構成変更されない場合は、F3 (終了) を押します。その後、『メッセージ・キ ューの表示』を参照して、エラー・メッセージを表示する方法を読み、解決方法を探してください。
- 5. F3 (終了) を押します。

回線記述が正常にオンに構成変更された場合は、制御装置記述を作成した場合と同様にします。回線記述を オンに構成変更した場合と同じ命令を使用して、記述をオンに構成変更します。WRKCFGSTS コマンド で、\*LIN を指定する代わりに \*CTL を指定しなければなりません。

#### <span id="page-30-0"></span>**TCP/IP** インターフェースを開始する**:**

インターフェースを使用可能にするには、iSeries ナビゲーターを使用して以下のステップを実行します。

- 1. iSeries ナビゲーターで、開始する TCP/IP インターフェースを含むサーバーを拡張します。
- 2. 「ネットワーク」->「プロトコル」と選択します。
- 3. 「**TCP/IP**」を右マウス・ボタンでクリックし、「インターフェース」を選択します。
- 4. 今すぐに、または TCP/IP が開始するたびに、インターフェースを開始することができます。
- a. 今すぐにインターフェースを開始するには:
	- 1) アクティブではないインターフェースを選択します。
	- 2) 「開始」をクリックします。
	- 3) 「**OK**」をクリックすると、ダイアログ・ボックスがクローズします。
	- b. **TCP/IP** が開始するたびにインターフェースを開始するには:
		- 1) インターフェースをダブルクリックします。
		- 2) 「**TCP/IP** の開始時にインターフェースを開始」を選択します。
		- 3) 「**OK**」をクリックしてください。

# **LAN IOA** のアドレスの表示

制御装置記述を構成する場合は、リモート入出力アダプター (IOA) のアドレスを指定しなければなりませ ん。リモート・システム上で以下のステップを実行して、ローカル管理アドレスまたは事前設定アドレスを 表示してください。

#### ローカル管理アドレスを表示する**:**

ローカル管理アドレスを表示するには、以下のステップを実行してください。

- 1. **DSPLIND** *description\_name* (*description\_name* は表示される記述の名前です) と入力して、Enter キーを 押します。
- 2. 「ローカル・アダプター・アドレス (Local adapter address)」フィールドを見つけて、アダプターのアド レスを表示します。
- 3. F3 (終了) を押します。

#### 事前設定アドレスを表示する**:**

リモート IOA の事前設定アドレスを表示するには、以下のステップを実行してください。

- 1. IOA を使用している回線記述を探し出します。この記述では、「アダプター・アドレス (Adapter address)」フィールドに \*ADPT を指定しなければなりません。IOA を使用している回線記述が見つか らない場合は、それを作成してからここへ戻ってステップを続行してください。
- 2. 以下のように、構成状況の処理 (WRKCFGSTS) コマンドを使用して、回線記述をオンに構成変更しま す。
	- a. **WRKCFGSTS** *\*LIN* と入力して、Enter キーを押します。
	- b. 回線記述を見付けて、オンに構成変更またはアクティブな状況のものを探します。
	- c. オンに構成変更またはアクティブである場合は、F3 (終了) を押して、ステップ 3 (26 [ページ](#page-31-0)) にス キップします。
	- d. カーソルを回線記述の「Opt」フィールドに置き、1 (オンに構成変更) を入力して Enter キーを押し ます。
	- e. 回線記述がオンに構成変更されない場合は、カーソルをエラー・メッセージ上に置いて F1 (ヘルプ) を押し、エラーについての詳細情報を表示してください。エラー・メッセージを理解するための、ま たはそれを解決するためのヘルプが必要な場合は、『システム・トラブルシューティングご使用に際 して』を参照してください。
	- f. F3 (終了) を押します。
- <span id="page-31-0"></span>3. **DSPLIND** *description\_name* (*description\_name* は回線記述の名前です) と入力して、Enter キーを押しま す。
- 4. 「ローカル・アダプター・アドレス (Local adapter address)」フィールドを見付けて、アダプターの事前 設定アドレスを表示します。
- 5. F3 (終了) を押します。

# 構成オブジェクト・コマンド

GO コマンドを使用して、回線記述、制御装置記述、または装置記述に影響を及ぼすその他のコマンドを表 示および使用することができます。これを行うには、以下のステップを実行してください。

- v 回線記述コマンドを表示するには、**GO CMDLIND** と入力して、 Enter キーを押します。
- v 制御装置記述コマンドを表示するには、**GO CMDCTLD** と入力して、Enter キーを押します。
- v 装置記述コマンドを表示するには、**GO CMDDEVD** と入力して、Enter キーを押します。

下記のリストは、記述とともに使用することのできるその他の関連コマンドを示しています。これらのコマ ンドのいずれかを使用するには、コマンドの名前 (括弧内に示してあります) を入力して F4 (プロンプト) を押します。

- 構成状況の検索 (RTVCFGSTS)
- v 構成の変更 (VRYCFG)
- v 構成の保管 (SAVCFG)
- v 構成情報の保管 (RSTCFG)
- v 構成状況の処理 (WRKCFGSTS)

# トークンリングのパフォーマンスの調整

- v トークンリングのフレーム・サイズの調整。『LAN フレーム・サイズの調整』を参照してください。
- v トークンリングのタイミングの調整。 28 [ページの『タイミング・パラメーター』お](#page-33-0)よび 32 [ページの](#page-37-0) [『タイミング・パラメーターの変更』を](#page-37-0)参照してください。
- v トークン解放タイミングの調整。半二重を使用する 16 Mbps トークンリングは、トークンリング回線記 述のトークン解放値を変更することによって、パフォーマンスを向上させることができます。[『早期ト](#page-8-0) [ークン解放』](#page-8-0)を参照してください。
- 「[iSeries Performance Capabilities Reference](http://publib.boulder.ibm.com/pubs/html/as400/online/chgfrm.htm)」 の通信パフォーマンスについての章に、その他のヒン トがあります。解説書を使用するには、リンクをクリックしてファイルをダウンロードし、ユーザーの システム上で表示しなければなりません。
- v LAN プロトコルを使用した SNA の使用に関するその他のヒントは、『LAN パフォーマンスの向上』 を参照してください。

### **LAN** フレーム・サイズの調整

[リモート・ブリッジがユーザーのフレームをドロップした場合に](#page-32-0)は、フレーム・サイズを調整する必要があ ります。フレーム・サイズを変更するには、以下のステップを実行してください。

1. 新しいフレーム・サイズを決定します。

ネットワーク管理者は、フレーム・サイズの内容を知っておく必要があります。フレーム・サイズは、 メッセージ CPF 5908 の QSYSOPR メッセージ・キューの中にも表示されています。 27 [ページの](#page-32-0) 『QSYSOPR [またはその他のメッセージ待ち列の表示』を](#page-32-0)参照してください。

- 2. 変更する構成オブジェクトと MAXFRAME パラメーターを決定します。これを決定するには、 27 [ペー](#page-32-0) [ジの『フレームをドロップするブリッジ』を](#page-32-0)参照してください。
- 3. パラメーターを変更するには、以下の情報を参照して、使用するコマンドを決定してください。
- <span id="page-32-0"></span>• 回線記述の変更コマンド
	- トークンリング回線記述の場合は、**CHGLINTRN** コマンドを使用します。
- 制御装置記述の変更コマンド
	- 空のコマンド行に GO CMDCTL を入力して、Enter キーを押します。
	- コマンド行に適切なコマンドを入力して、Enter キーを押します。
	- 制御装置の名前を入力して、Enter キーを押します。

回線記述変更コマンドの使用方法に関する指示については、 28 [ページの『トークンリング回線記述コマ](#page-33-0) [ンド』を](#page-33-0)参照してください。

- 4. F9 を押すと、すべてのパラメーターが表示されます。
- 5. ステップ 2 (26 [ページ](#page-31-0)) で選択した MAXFRAME パラメーターを見つけます。
- 6. ステップ 1 (26 [ページ](#page-31-0)) で見つけた値を指定します。
- 7. Enter キーを押し、変更を保管し、コマンドを終了します。

### **QSYSOPR** またはその他のメッセージ待ち列の表示

QSYSOPR またはその他のメッセージ待ち行列には、エラーおよびそのエラーに対する解決方法を説明した メッセージが含まれています。トラブルシューティングは、通常これらのメッセージから開始します。これ らのメッセージを表示するには、以下のタスクを実行してください。

1. コマンド行に **DSPMSG** *MSGQ(message\_queue)* と入力し、Enter キーを押します。

ここで、message\_queue は、QSYSOPR または構成されたメッセージ待ち行列です。

- 2. エラーが発生した時間帯に作成されたエラー・メッセージを見つけます。
- 3. 表示したいエラー・メッセージにカーソルを移動して、F1 を押します。

エラーに関する詳細が表示されます。

4. 原因コード、エラーの説明、および解決方法をメモしてください。また、メッセージ ID、エラー・コ ード、参照コード、または理由コードもメモしてください。

### フレームをドロップするブリッジ

リモート・ブリッジは、ユーザーのフレーム・サイズをサポートしていない場合にユーザーのフレームを破 棄します。また、ネットワークもユーザーのフレーム・サイズをサポートしていない場合にユーザーのフレ ームを破棄します。

トークンリング環境では、ブリッジは接続元のシステムに、サポートされているフレーム・サイズを通知し ます。次にシステムは、自動的にそのフレーム・サイズで再接続を試みます。

ユーザーのフレーム・サイズあるいはそれ以上のフレーム・サイズをサポートするようにブリッジを構成で きない場合は、パラメーター MAXFRAME を、ブリッジが受け入れ可能な値に合わせて調整してくださ い。システムには、次のような MAXFRAME パラメーターがあります。このパラメーターは、優先順位の 高い順から示されます。

- 1. 回線記述内のソース・サービス・アクセス・ポイント (SSAP) MAXFRAME パラメーター
- 2. 回線記述内の MAXFRAME パラメーター (イーサネット回線記述は除く)
- 3. 制御装置記述内の MAXFRAME パラメーター

SSAP MAXFRAME パラメーターは、1 つの装置にのみ影響を与えます。すなわち、 SSAP MAXFRAME のフレーム・サイズを使用するのは、その装置だけです。

回線記述内の MAXFRAME パラメーターは、その記述を使用するすべての装置に影響を与えます。

<span id="page-33-0"></span>制御装置記述内の MAXFRAME パラメーターは、その記述を使用するすべての回線と装置に影響を与えま す。

MAXFRAME 値を指定するときには、優先順位を設定してください。1 番高い優先順位のパラメーター (SSAP MAXFRAME) に値を定義し、次に 2 番目のパラメーターに値を設定した場合、ご使用のシステム は 1 番高い優先順位のパラメーター値を使用します。2 番目のパラメーターの値を使用するには、1 番目 のパラメーターを指定しません。

### トークンリング回線記述コマンド

トークンリング回線記述は、作成、変更、削除、表示できます。

- v 回線記述を作成するには、 8 [ページの『トークンリングの回線記述の作成』を](#page-13-0)参照してください。
- v 回線記述を変更または表示するには、次のステップを実行してください。
	- 1. コマンド行に **CHGLINTRN** と入力して、Enter キーを押します。
	- 2. 記述の名前を入力して、Enter キーを押します。
	- 3. 変更を行います。
	- 4. Enter キーを押して変更を保管し、コマンドを終了します。
- v 記述を削除するには、「回線記述の削除 (DLTLIND)」コマンドを使用します。コマンド行に次のステー トメントを入力して、Enter キーを押します。

DLTLIND (description)

ここで、description はご使用の記述の名前です。

• 回線記述を表示するには、次のステートメントをコマンド行に入力して Enter キーを押します。 DSPLIND LIND(description)

ここで、description はご使用の記述の名前です。

# タイミング

#### タイミング・パラメーター

タイミングの調整をすると、LAN パフォーマンスが向上します。タイミングは、SNA 制御装置記述のパ ラメーターを使用して調整できます。

SNA 制御装置記述 (拡張プログラム間通信機能 (APPC)、SNA ホスト、リモート・ワークステーション、 金融機関、および小売り) は、端末の振る舞いを説明するパラメーターを持っています。パラメーターは、 すべての LAN プロトコルで使用することができます。これらのパラメーターの名前は LAN という文字 から始まります。

下の表は LAN パラメーターおよびそのデフォルト値 (\*CALC 列を参照してください) を示しています。 制御装置がオンに変更されると、制御装置記述表示 (DSPCTLD) コマンドを使用して、すべてのパラメー ター値を表示することができます。表の下にあるリンクをクリックすると、パラメーターが接続パフォーマ ンスに与える影響がわかります。

注**:** パラメーター値を削減すると、エラー検出が高速になりますが、同時にエラー・リカバリーの時間も削 減されます。

これらのパラメーターを変更するには、 32 [ページの『タイミング・パラメーターの変更』を](#page-37-0)参照してくだ さい。

<span id="page-34-0"></span>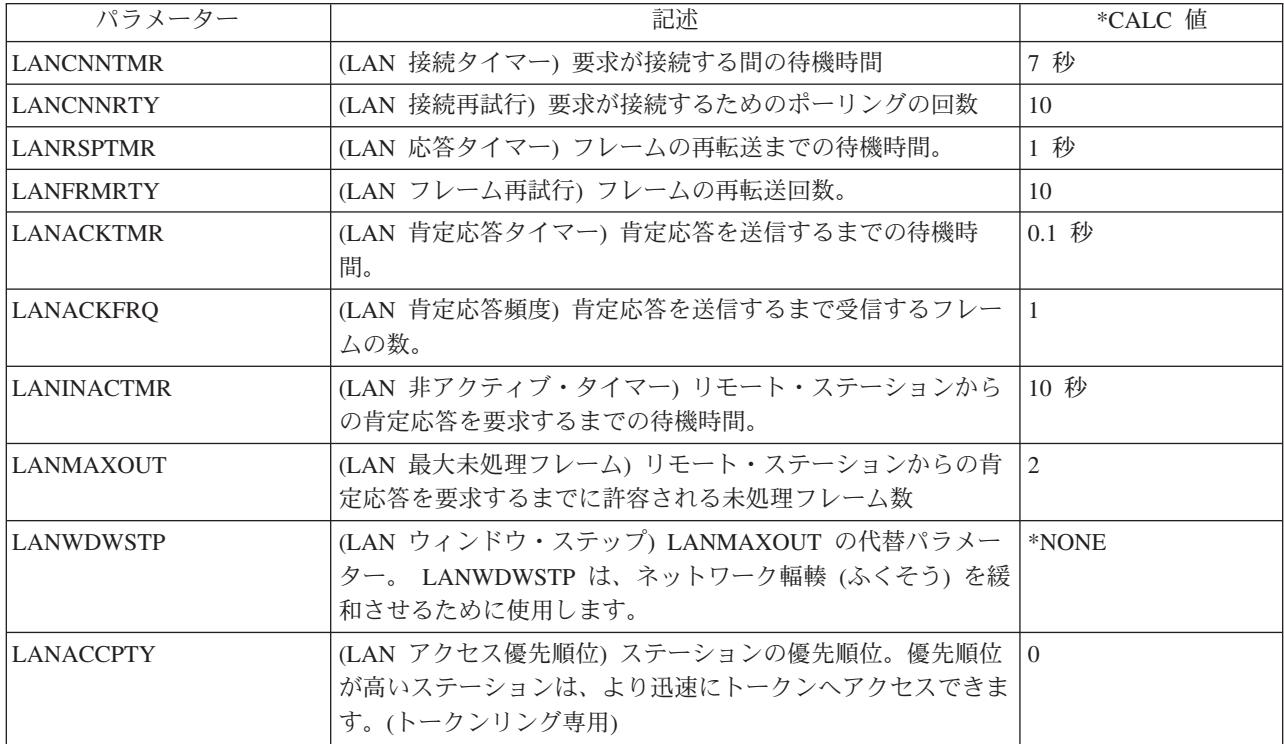

**LANCNNTMR** および **LANCNNRTY** パラメーター**:** ユーザーの SNA 制御装置記述には、LAN 接続タ イマー (LANCNNTMR) と LAN 接続再試行 (LANCNNRTY) という 2 つのパラメーターがあります。こ れらは、連携して、リモート・ステーションが接続を確立するためのポーリングの頻度と持続性を定義しま す。LANCNNTMR は、ポーリングが行われる間隔を指定します。LANCNNRTY は、ポーリング回数を指 定します。システムが、LANCNNRTY 回数のポーリング後、リモート・ステーションから応答を受信しな い場合は、以下のことが起こります。

- v ステーションへの接続が失敗したことがユーザーに通知されます。
- v システムは、制御装置記述を応答モードにします。
- v リモート・ステーションがシステムに接続照会を再試行するように信号を送った場合、システムは再び 接続を確立しようとします。

#### パフォーマンスの問題点

パラメーターのデフォルトは、単一の LAN 用に設計されており、リモート・ブリッジを通じてリモー ト・ステーションにアクセスすると、接続が失敗する可能性があります。ブリッジは、リモート・ステーシ ョンの応答がユーザーに到達する前に接続タイマーが期限切れになるほど、データ・トラフィックを低下さ せる可能性があります。このような場合には、LANCNNTMR および LANCNNRTY の値を増加してくださ  $\mathcal{U}$ 

これらのパラメーターを変更するには、 32 [ページの『タイミング・パラメーターの変更』を](#page-37-0)参照してくだ さい。

#### **LANRSPTMR** と **LANFRMRTY** パラメーター**:** SNA 制御装置記述では、LAN 応答タイマー

(LANRSPTMR) パラメーターと LAN フレーム再試行 (LANFRMRTY) パラメーターが一緒に働いて、シ ステムがフレームを再転送する間隔と回数を決定します。

<span id="page-35-0"></span>LANRSPTMR は、フレームをリモート・ステーションへ再転送するまでの待機時間を定義します。 LANFRMRTY は、フレームを再転送する回数を指定します。システムは、以下のいずれかが発生したとき にフレームを再転送します。

- v フレームが脱落した、または損傷を受けた場合。
- リモート・ステーションが使用中のため応答しない場合。
- v リモート・ステーションが自身の情報フレームを持つフレームに肯定応答するために待機している場 合。(肯定応答タイマーの詳細については、『LANACKTMR および LANACKFRQ』を参照してくださ  $\lambda_{\alpha}$ )

フレームを特定の (LANFRMRTY パラメーターで指定された数に基づいた) 回数だけ再転送した後、シス テムは、エラーが発生してリモート・ステーションから接続を切断したことを通知します。

#### パフォーマンスの問題点

パラメーターのデフォルトは単一の LAN 用に設計されており、リモート・ブリッジを通じてリモート・ ステーションにアクセスすると、フレームが繰り返し再転送される可能性があります。ブリッジは、リモー ト・ステーションの応答が到達する前に再転送タイマーが満了になるほど、データ・トラフィックを低下さ せる可能性があります。最終的に、フレームの再転送回数が多すぎることが原因で、システムは自動的に接 続を切断します。このような場合には、LANRSPTMR および LANFRMRTY の値を増加してください。

注**:** パラメーター値を大きくしすぎた場合は、接続失敗通知が遅れる可能性があります。

これらのパラメーターを変更するには、 32 [ページの『タイミング・パラメーターの変更』](#page-37-0) を参照してくだ さい。

**LANACKTMR** および **LANACKFRQ** パラメーター**:** SNA 制御装置記述には、LAN 肯定応答タイマー (LANACKTMR) パラメーターおよび LAN 肯定応答頻度 (LANACKFRQ) パラメーターが含まれます。こ れらは連携して、リモート・ステーションへ肯定応答を送信する頻度を決定します。

LANACKTMR は、受信したフレームに対する肯定応答を送信するまでのシステムの待機時間を指定しま す。LANACKFRQ は、ユーザーのシステムがリモート・ステーションへ肯定通知を送信するまでに受信す るフレームの最大数を指定します (タイマーまたは送信するデータには依存しません)。システムで、 LANACKFRQ 値が大きい値に設定されている場合、データ・フレーム内の肯定通知 (自身による肯定通知 よりも) を送信する機会が増えます。

#### パフォーマンスの問題点

LANACKTMR および LANACKFRQ には大きな値を設定することを推奨します。小さい値を設定すると、 不必要な肯定通知が発生し、LAN トラフィックが混雑する可能性があります。トラフィックに問題が発生 しているネットワークに接続している場合、これらのパラメーターの一方または両方の値を増やすことがで きます。

ただし、LAN トラフィックに問題がなく、データが一方向に流れる場合は、パラメーター値を大きくする と以下のことが起こる可能性があります。

- v 肯定通知を送信しているときに不必要な遅延が起きます。
- v 応答時間が遅くなります。

#### **LANACKTMR** の考慮事項

LANACKTMR パラメーター値を選択するには、リモート・ステーションの応答タイマー [\(LANRSPTMR\)](#page-34-0) および最大未処理フレーム・カウント [\(LANMAXOUT\)](#page-36-0) を慎重に考慮する必要があります。

<span id="page-36-0"></span>例えば、システムが、リモート・ステーションの応答タイマー期限が切れるまでに肯定応答を送信できない とします。この場合、リモート・ステーションは肯定応答を受信しないため、フレームを再転送します。こ の問題を解決するには、システムのタイマーを短くするか、またはリモート・システムのタイマーを長くし ます。

#### **LANACKFRQ** の考慮事項

同様に、LANACKFRQ の値を選択するには、リモート・ステーションの最大未処理フレーム・カウント (LANMAXOUT) を慎重に考慮してください。カウンターを正しく調整しないと、システムがさらに多くの フレームを待機することになります。ただし、リモート・ステーションはシステムからの肯定応答を待機し ているため、フレームを転送しません。

これらのパラメーターを変更するには、 32 [ページの『タイミング・パラメーターの変更』](#page-37-0) を参照してくだ さい。

**LANINACTMR** パラメーター**:** SNA 制御装置記述の LAN 非活動タイマー (LANINACTMR) パラメータ ーは、リモート・ステーションからの応答を要求するまでにシステムが待機する時間を決定します。システ ムは、リモート・ステーションにアクセス可能であるかどうかをテストするために要求を使用します。

#### パフォーマンスの問題点

LANINACTMR パラメーターに指定した値が小さすぎると、不必要なトラフィックが発生します。これに よって、パフォーマンス・スループットに問題が生じる場合があります。値が大きすぎると、システムはリ モート・ステーションがアクセス不能であることを素早く検出することができません。

LANINACTMR は、リモート・ステーションが同じ LAN 上にあるかどうかに依存しています。ステーシ ョンがブリッジにまたがっている場合、この値を増やす必要があります。値が 0 (タイムアウトなし) の場 合は、システムがデータ転送を試行するまで、接続が切断されたかどうかがユーザーに通知されません。

これらのパラメーターを変更するには、 32 [ページの『タイミング・パラメーターの変更』を](#page-37-0)参照してくだ さい。

**LANMAXOUT** パラメーター**:** SNA 制御装置記述の最大未処理フレーム (LANMAXOUT) パラメーター は、肯定通知を受信するまでにシステムが送信するフレームの数を指定します。このパラメーターは、リモ ート・ステーションのフレームのコピーおよび肯定通知の速度にかなり依存します (速度は、バッファー機 能および処理資源に基づいています)。

注**:** LAN ウィンドウ・ステップ [\(LANWDWSTP\)](#page-37-0) パラメーターは、未処理フレーム数に影響を与えること があります。

#### パフォーマンスの問題点

パフォーマンスを最適化するには、送信ステーションと受信ステーションの両方で LANMAXOUT および [LANACKFRQ](#page-35-0) パラメーターに適切な値を選択する必要があります。

どの LANMAXOUT および LANACKFRQ 値が最良のパフォーマンスを提供するかに影響する要因は、以 下のとおりです。

- アプリケーションの特性。
- 送信データの量。
- アプリケーションがデータの表示や受信を行う比率。
- v データ・ブロックの特性。
- LAN アダプター・タイプ。
- <span id="page-37-0"></span>• 処理装置のモデル。
- 回線、アダプター、および処理装置の使用率。
- 内部バッファー機能。

ほとんどの環境では、LANACKFRQ および LANMAXOUT のデフォルト (\*CALC) は、最良のパフォーマ ンスを提供します。ただし、一部の環境においては、この値を変更することによってパフォーマンスが格段 に向上する場合があります。

LANMAXOUT を変更する場合は、『タイミング・パラメーターの変更』を参照してください。

**LANWDWSTP** パラメーター**:** SNA 制御装置記述の LAN ウィンドウ・ステップ (LANWDWSTP) パラ メーターは、ネットワーク輻輳中に未処理フレームの数を削減するかどうかを決定します。[LANMAXOUT](#page-36-0) パラメーターは、未処理フレーム数の初期値を決定します。

#### パフォーマンスの問題点

LANWDWSTP パラメーターの値が小さすぎるか \*NONE である場合は、ネットワーク輻輳の正常化に長 時間かかります。ネットワーク輻輳の詳細については、「*Token-Ring Network Architecture Reference*」 (SC30-3374) の動的ウィンドウ・アルゴリズムの説明を参照してください。

これらのパラメーターを変更するには、『タイミング・パラメーターの変更』を参照してください。

**LANACCPTY** パラメーター**:** SNA 制御装置記述の LAN アクセス優先順位 (LANACCPTY) パラメータ ーは、トークンの優先順位を決定します。

#### パフォーマンスの問題点

優先順位が高くなると、リモート・ステーションがトークンを早期に受信する可能性が高くなります。アク セス優先順位値が大きくなると、リモート・ステーションが受信するトークン数が多くなります。また、シ ステムがフレームを送信する機会も増えます。これらの考慮事項が重要なのは、システムが使用頻度の高い リングにアクセス (使用可能なフリー・トークンの数が少ない場合) し、アプリケーション・プログラムが 優先順位の処理を必要としている場合です。

これらのパラメーターを変更するには、『タイミング・パラメーターの変更』を参照してください。

### タイミング・パラメーターの変更

LAN パラメーターを変更するには、以下のステップを実行します。

- 1. ユーザーの制御装置記述を変更できるコマンドのリストを表示するには、**GO CMDCHG** と入力して、 Enter キーを押します。
- 2. 表示されたコマンドのリストから、制御装置記述を変更するコマンドを選択します。
- 3. そのコマンドを入力して、Enter キーを押します。
- 4. 選択した LAN パラメーターを変更します。
- 5. Enter キーを押し、変更を保管します。

# トークンリングのトラブルシューティング

v トラブルシューティング・ツールは、LAN [のトラブルシューティングに](#page-38-0)あります。

- v システムまたはリモート・システムが正常に接続できない場合は、考えうる原因および解決方法につい て『LAN [接続に失敗する理由』](#page-38-0)を参照してください。
- v PC がユーザーのシステムに接続できない場合は、『PC [がユーザーのシステムに接続できない理由』](#page-39-0)を 参照してください。

<span id="page-38-0"></span>v LAN 通信をトレースしている場合は、トークンリング・フレームの形式を知って、含まれている情報を 正しく理解することが必要な場合があります。その場合は、[『トークンリングのアドレス形式の理解』](#page-39-0) を参照してください。

#### **2744** カードを使用している場合の接続問題:

2744 カードでの接続に問題がある場合は[、自動リング速度センシングの](#page-7-0)設定が誤って構成されている可能 性があります。この場合は、回線記述の自動センスまたはご使用のシステムが接続しているスイッチの自動 センスのみが、使用可能になっていることを検査する必要があります。つまり、自動センスが使用可能にな っている装置は 1 つだけでなければなりません。その他の装置は、使用できる速度を手動で指示する必要 があります。

# **LAN** のトラブルシューティング

サーバーには、問題および可能な解決方法をす早く見つけるために役立つツールがあります。システムのツ ールの概説、およびツールの使用方法の説明については、『システム・トラブルシューティングご使用に際 して』を参照してください。

また、ネットワーク・データをトレースして問題を突き止めるために、 通信トレースを使用することがで きます。

IBM® は解決法を集めた Web サイトも提供しています。これについては、[Global iSeries Technical Support](http://www.as400service.ibm.com/)

→ を参照してください。

## **LAN** 接続に失敗する理由

誤った構成の制御装置記述は、接続の失敗の原因となることがあります。これには、アダプター・アドレ ス、ソース・サービス・アクセス・ポイント [\(SSAP\)](#page-10-0)、宛先サービス・アクセス・ポイント [\(DSAP\)](#page-10-0) の各パ ラメーターを誤って構成したことなどが含まれます。

これらのパラメーターが正常な接続にどのように影響するかについての詳細は、『LAN [装置がその装置自](#page-8-0) [体を識別する方法』](#page-8-0)を参照してください。接続の失敗のその他の原因については、[『接続を開始する](#page-9-0) LAN [装置』](#page-9-0)を参照してください。

#### リモート・システムが接続しない**:**

制御装置記述[がダイヤル・モードを](#page-9-0)使用している場合、システムがメッセージ CPA58E0 (制御装置が応答 しない) または CPA57EF (接続に失敗した) を受信することは珍しくありません。オンに構成変更しない リモート・システムまたは制御装置記述は、これらのメッセージのいずれかが出る原因となる可能性があり ます。

#### システムが接続しない**:**

制御装置記述[が応答モードを](#page-9-0)使用している場合、メッセージ CPI591A (制御装置が、オンラインになって いる、オフに構成変更されている、またはローカル・システムに認識されていない) を受信することがあり ます。このメッセージが出る原因は、いくつかあります。

- v リモート・システムが要求した接続が、ローカル・システムに存在しません。ローカル・システムは、 オンに構成変更されたすべての制御装置記述内をこの接続に関して検索します (ローカル・アダプター・ アドレス、DSAP、および SSAP を結合することによって示されます)。
- v 制御装置記述は、呼び出しに応答できる回線記述は参照しません。

#### <span id="page-39-0"></span>解決方法**:**

上記の問題を修正するには、以下のステップを 1 つ以上行ってください。

- 接続のどちらかの側で、制御装置記述に、アダプター・アドレス、SSAP、および DSAP の正しい組み 合わせがあるかどうかを確認します。
- v 呼び出しを受信することのできる回線記述を、制御装置記述の「交換回線リスト (Switched line list)」フ ィールドに入力します。回線記述および制御装置記述間の関係についての情報は、『LAN [装置間の接続](#page-8-0) [の確立』](#page-8-0)を参照してください。
- v 正しい制御装置記述をオンに構成変更します (構成状況の処理 (WRKCFGSTS) コマンドを使用して、制 御装置をオンに構成変更します)。
- ローカルおよびリモート・アダプターがネットワークに正しく配線されているかどうかを検査します。

# **PC** がユーザーのシステムに接続できない理由

PC がご使用のサーバーに接続できない場合、以下のすべての条件が発生しているかどうか、回線記述およ びシステム参照コード AF06 についてのメッセージのエラー・ログを表示してください。

- v 遠隔装置がシステムをポーリングしている。
- v システム・オペレーター・メッセージ・キューに、ポーリングされているシステムについてのメッセー ジが含まれていない。
- 接続が確立されていない。

エラー・ログを調べることによって、上記の条件が発生しているかを検査することができます。システム・ サービス・ツールの開始 (STRSST) コマンドを使用して、エラー・ログを調べてください。このログを表 示するには、『プロダクトのアクティビティー・ログの表示』を参照してください。

上記の条件は、遠隔装置がユーザーの回線記述が参照しない宛先サービス・アクセス・ポイント [\(DSAP\)](#page-10-0) を使用している場合に発生します。また、正しい DSAP を含む回線記述が、正しい制御装置記述の「交換 回線リスト (Switched line list)」フィールド内にない場合にも、条件は発生します。AF06 システム参照コ ードがなくても、エラーが発生している場合があります。この問題は、接続の両端でアダプター・アドレ ス、SSAP、および DSAP の各値が正しいかどうかを検査することによって解決することができます。

# トークンリングのアドレス形式の理解

トラブルシューティング中に、宛先アドレスおよびソース・アドレスの各フレームの情報を表示する必要が ある場合があります。以下は、フレームの形式です。

#### 宛先アドレスの形式**:**

この図は、宛先アドレスの形式を示しています。

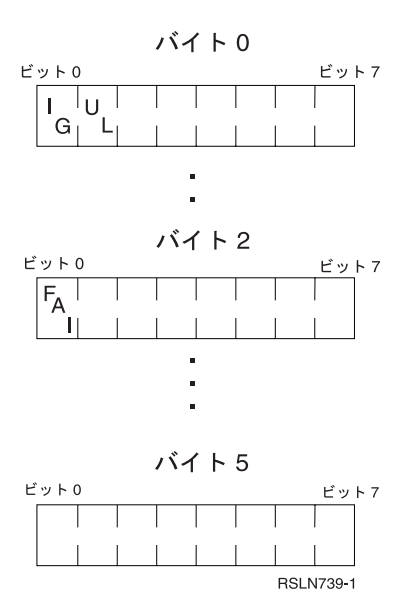

図 *2.* 宛先アドレスの形式

ビットのうちのいくつかは、以下のように、宛先アドレスの特性を示しています。

- v **I/G** ビット **(**バイト **0** のビット **0)** は、宛先アドレスのタイプ (個々またはグループ) を示しています。 以下は、このビットの取り得る値です。
	- 0: 宛先アドレスは、個別アドレス (ネットワーク上の装置に関連したアドレス)。
	- 1: 宛先アドレスは、グループ・アドレス (ネットワーク上の 1 つ以上の装置に関連した複数の宛先ア ドレス)。
- v **U/L** ビット **(**バイト **0** のビット **1)** は、誰がアドレスを定義したかを示しています。以下は、このビッ トの取り得る値です。
	- 0: メーカーがアドレスを定義 (汎用管理アドレス、または組み込みアドレスとも言う)。
	- 1: 管理者がアドレスを定義 (ローカル管理アドレスのこと)。
- v 機能アドレス標識 **(FAI)** ビット **(**バイト **2** のビット **0)** は、ローカル管理アドレスのアドレス・タイプ を示しています。以下は、このビットの取り得る値です。
	- 0: アドレスは、機能アドレス。
	- 1: アドレスは、グループ・アドレス。

#### ソース・アドレスの形式**:**

ソース・アドレスは、常に、個別アドレスです (つまり、ネットワーク上の装置に関連したアドレス)。次 の図は、アドレスの形式を示しています。

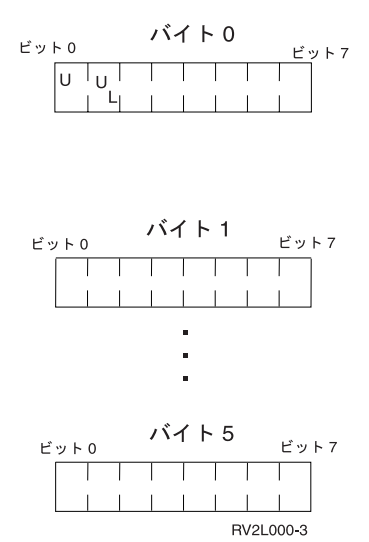

図 *3.* ソース・アドレスの形式

ビットのうちのいくつかは、以下のように、ソース・アドレスが含んでいるアドレスのタイプを示していま す。

- v バイト **0** のビット **0** は、フレームに経路指定情報フィールドが含まれているかどうかを示していま す。以下は、このビットの取り得る値です。
	- 0: 経路指定情報フィールドがある。
	- 1: 経路指定情報フィールドがない。
- v バイト **0** のビット **1** は、アドレスのタイプを示しています。以下は、このビットの取り得る値です。
	- 0: アドレスは、汎用管理アドレス。このビットが 0 であるため、組み込みアドレスは、 X'7FFFFFFFFFFF' より大きくはできません。
	- 1: アドレスは、ローカル管理アドレス。このビットが 1 であるため、グループ・アドレスは、 X'800000000000' より大きくなくてはなりません。

# <span id="page-42-0"></span>付録**.** 特記事項

本書は米国 IBM が提供する製品およびサービスについて作成したものです。

本書に記載の製品、サービス、または機能が日本においては提供されていない場合があります。日本で利用 可能な製品、サービス、および機能については、日本 IBM の営業担当員にお尋ねください。本書で IBM 製品、プログラム、またはサービスに言及していても、その IBM 製品、プログラム、またはサービスのみ が使用可能であることを意味するものではありません。これらに代えて、IBM の知的所有権を侵害するこ とのない、機能的に同等の製品、プログラム、またはサービスを使用することができます。ただし、IBM 以外の製品とプログラムの操作またはサービスの評価および検証は、お客様の責任で行っていただきます。

IBM は、本書に記載されている内容に関して特許権 (特許出願中のものを含む) を保有している場合があ ります。本書の提供は、お客様にこれらの特許権について実施権を許諾することを意味するものではありま せん。使用許諾については、下記の宛先に書面にてご照会ください。

- $\sqrt{7106-0032}$
- 東京都港区六本木 3-2-31 |
- IBM World Trade Asia Corporation |
- Licensing |

以下の保証は、国または地域の法律に沿わない場合は、適用されません。 IBM およびその直接または間接 の子会社は、本書を特定物として現存するままの状態で提供し、商品性の保証、特定目的適合性の保証およ び法律上の瑕疵担保責任を含むすべての明示もしくは黙示の保証責任を負わないものとします。国または地 域によっては、法律の強行規定により、保証責任の制限が禁じられる場合、強行規定の制限を受けるものと します。

この情報には、技術的に不適切な記述や誤植を含む場合があります。本書は定期的に見直され、必要な変更 は本書の次版に組み込まれます。 IBM は予告なしに、随時、この文書に記載されている製品またはプログ ラムに対して、改良または変更を行うことがあります。

本書において IBM 以外の Web サイトに言及している場合がありますが、便宜のため記載しただけであ り、決してそれらの Web サイトを推奨するものではありません。それらの Web サイトにある資料は、こ の IBM 製品の資料の一部ではありません。それらの Web サイトは、お客様の責任でご使用ください。

IBM は、お客様が提供するいかなる情報も、お客様に対してなんら義務も負うことのない、自ら適切と信 ずる方法で、使用もしくは配布することができるものとします。

本プログラムのライセンス保持者で、(i) 独自に作成したプログラムとその他のプログラム (本プログラム を含む) との間での情報交換、および (ii) 交換された情報の相互利用を可能にすることを目的として、本 プログラムに関する情報を必要とする方は、下記に連絡してください。

IBM Corporation Software Interoperability Coordinator, Department 49XA 3605 Highway 52 N Rochester, MN 55901 U.S.A.

本プログラムに関する上記の情報は、適切な使用条件の下で使用することができますが、有償の場合もあり ます。

本書で説明されているライセンス・プログラムまたはその他のライセンス資料は、IBM 所定のプログラム | 契約の契約条項、IBM プログラムのご使用条件、IBM 機械コードのご使用条件、またはそれと同等の条項 | に基づいて、 IBM より提供されます。 |

この文書に含まれるいかなるパフォーマンス・データも、管理環境下で決定されたものです。そのため、他 の操作環境で得られた結果は、異なる可能性があります。一部の測定が、開発レベルのシステムで行われた 可能性がありますが、その測定値が、一般に利用可能なシステムのものと同じである保証はありません。さ らに、一部の測定値が、推定値である可能性があります。実際の結果は、異なる可能性があります。お客様 は、お客様の特定の環境に適したデータを確かめる必要があります。

IBM 以外の製品に関する情報は、その製品の供給者、出版物、もしくはその他の公に利用可能なソースか ら入手したものです。IBM は、それらの製品のテストは行っておりません。したがって、他社製品に関す る実行性、互換性、またはその他の要求については確証できません。 IBM 以外の製品の性能に関する質問 は、それらの製品の供給者にお願いします。

IBM の将来の方向または意向に関する記述については、予告なしに変更または撤回される場合があり、単 に目標を示しているものです。

表示されている IBM の価格は IBM が小売り価格として提示しているもので、現行価格であり、通知なし に変更されるものです。卸価格は、異なる場合があります。

本書はプランニング目的としてのみ記述されています。記述内容は製品が使用可能になる前に変更になる場 合があります。

本書には、日常の業務処理で用いられるデータや報告書の例が含まれています。より具体性を与えるため に、それらの例には、個人、企業、ブランド、あるいは製品などの名前が含まれている場合があります。こ れらの名称はすべて架空のものであり、名称や住所が類似する企業が実在しているとしても、それは偶然に すぎません。

#### 著作権使用許諾:

本書には、様々なオペレーティング・プラットフォームでのプログラミング手法を例示するサンプル・アプ リケーション・プログラムがソース言語で掲載されています。お客様は、サンプル・プログラムが書かれて いるオペレーティング・プラットフォームのアプリケーション・プログラミング・インターフェースに準拠 したアプリケーション・プログラムの開発、使用、販売、配布を目的として、いかなる形式においても、 IBM に対価を支払うことなくこれを複製し、改変し、配布することができます。このサンプル・プログラ ムは、あらゆる条件下における完全なテストを経ていません。従って IBM は、これらのサンプル・プログ ラムについて信頼性、利便性もしくは機能性があることをほのめかしたり、保証することはできません。

強行法規で除外を禁止されている場合を除き、IBM、そのプログラム開発者、および供給者は「プログラ | Ⅰ ム」および「ブログラム」に対する技術的サポートがある場合にはその技術的サポートについて、商品性の 保証、特定目的適合性の保証および法律上の瑕疵担保責任を含むすべての明示もしくは黙示の保証責任を負 | わないものとします。 |

l IBM、そのプログラム開発者、または供給者は、いかなる場合においてもその予見の有無を問わず、以下に 対する責任を負いません。 |

- 1. データの喪失、または損傷。 |
- 2. 特別損害、付随的損害、間接損害、または経済上の結果的損害 |
- | 3. 逸失した利益、ビジネス上の収益、あるいは節約すべかりし費用

<span id="page-44-0"></span>国または地域によっては、法律の強行規定により、上記の責任の制限の一部あるいはすべてが適用されない | 場合があります。 |

それぞれの複製物、サンプル・プログラムのいかなる部分、またはすべての派生的創作物にも、次のよう に、著作権表示を入れていただく必要があります。

© (お客様の会社名) (西暦年). このコードの一部は、IBM Corp. のサンプル・プログラムから取られていま す。 © Copyright IBM Corp. \_年を入れる\_. All rights reserved.

この情報をソフトコピーでご覧になっている場合は、写真やカラーの図表は表示されない場合があります。

### 商標

以下は、IBM Corporation の商標です。

AIX |

- AIX 5L |
- l e(ロゴ)server
- eServer |
- |  $i5/OS$
- IBM |
- iSeries |
- pSeries |
- xSeries |
- zSeries |

Intel、Intel Inside (ロゴ)、MMX、および Pentium は、Intel Corporation の米国およびその他の国における | 商標です。 |

Microsoft、Windows、Windows NT および Windows ロゴは、Microsoft Corporation の米国およびその他の 国における商標です。

Java およびすべての Java 関連の商標およびロゴは、Sun Microsystems, Inc. の米国およびその他の国にお ける商標または登録商標です。

Linux は、Linus Torvalds の米国およびその他の国における商標です。 |

UNIX は、The Open Group の米国およびその他の国における登録商標です。

他の会社名、製品名およびサービス名等はそれぞれ各社の商標です。

### □ 資料に関するご使用条件

| お客様がダウンロードされる資料につきましては、以下の条件にお客様が同意されることを条件にその使用 が認められます。 |

個人使用**:** この資料は、すべての著作権表示その他の所有権表示をしていただくことを条件に、非商業的な | 個人による使用目的に限り複製することができます。ただし、IBM の明示的な承諾をえずに、この資料ま | たはその一部について、二次的著作物を作成したり、配布 (頒布、送信を含む) または表示 (上映を含む) | することはできません。 |

商業的使用**:** この資料は、すべての著作権表示その他の所有権表示をしていただくことを条件に、お客様の | 企業内に限り、複製、配布、および表示することができます。ただし、IBM の明示的な承諾をえずにこの | 資料の二次的著作物を作成したり、お客様の企業外で資料またはその一部を複製、配布、または表示するこ | とはできません。 |

| ここで明示的に許可されているもの以外に、資料や資料内に含まれる情報、データ、ソフトウェア、または | その他の知的所有権に対するいかなる許可、ライセンス、または権利を明示的にも黙示的にも付与するもの ではありません。 |

資料の使用が IBM の利益を損なうと判断された場合や、上記の条件が適切に守られていないと判断された | 場合、IBM はいつでも自らの判断により、ここで与えた許可を撤回できるものとさせていただきます。 |

| お客様がこの資料をダウンロード、輸出、または再輸出する際には、米国のすべての輸出入関連法規を含 む、すべての関連法規を遵守するものとします。IBM は、この資料の内容についていかなる保証もしませ | ん。本書は、特定物として現存するままの状態で提供され、第三者の権利の不侵害の保証、商品性の保証、 | 特定目的適合性の保証および法律上の瑕疵担保責任を含むすべての明示もしくは黙示の保証責任なしで提供 | されています。 |

これらの資料の著作権はすべて、IBM Corporation に帰属しています。

| お客様が、このサイトから資料をダウンロードまたは印刷することにより、これらの条件に同意されたもの とさせていただきます。 |

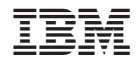

Printed in Japan